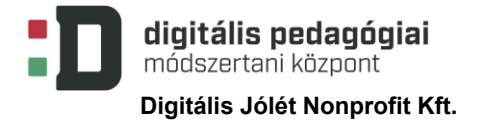

# **ANIMÁCIÓK KÉSZÍTÉSE ÁLTALÁNOS ISKOLÁBAN**

# **DIGITÁLIS PEDAGÓGIAI MÓDSZERTANNAL TÁMOGATOTT TEMATIKUS TERV ÉS A HOZZÁ KAPCSOLÓDÓ ÓRA-/FOGLALKOZÁSTERVEK**

**(7 × 45 PERC)**

**Szerző:**

# **Lakatosné Tóth Anita Erzsébet**

Módszertani lektor: **Szabados Tímea**

Nyelvi lektor:

**Földeáki Andrea**

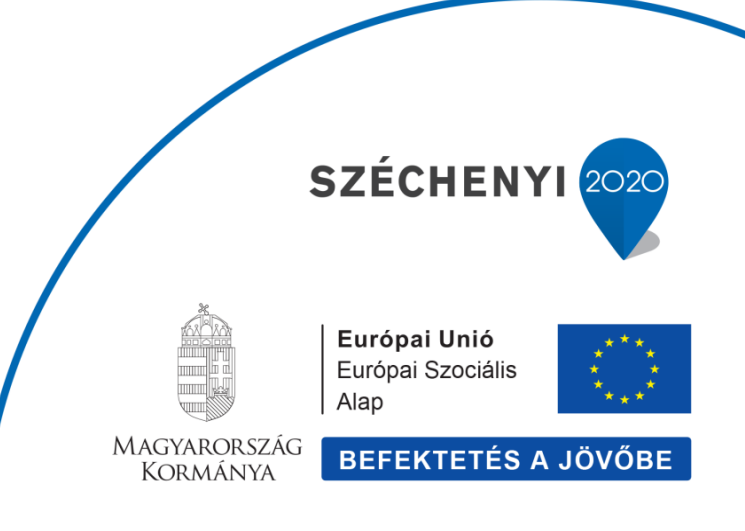

Digitális Jólét Nonprofit Kft. Digitális Pedagógiai Módszertani Központ 1016 Budapest, Naphegy tér 8. info@dpmk.hu • www.dpmk.hu

#### **TEMATIKUS TERV**

#### **Tantárgy(ak)**

A kerettantervek kiadásának és jóváhagyásának rendjéről szóló 51/2012. (XII. 21.) számú EMMI-rendelet 2. melléklete – [Kerettanterv az általános iskola 5–8. évfolyamára](https://kerettanterv.oh.gov.hu/02_melleklet_5-8/index_alt_isk_felso.html) – alapján:

V[izuális kultúra](https://kerettanterv.oh.gov.hu/02_melleklet_5-8/2.2.14_vizkult_5-8_u.docx)

[Informatika](https://kerettanterv.oh.gov.hu/02_melleklet_5-8/2.2.15_informat_5-8.doc)

#### **A tanulási-tanítási egység témája**

Vizuális kommunikáció – mozgóképi közlés, digitális média

**A tanulási-tanítási egység időtartama** 7 óra

**A tanulási-tanítási egység cél- és feladatrendszere**

Mozgások megfigyelése, megjelenítése. Időbeli folyamatok értelmezhető megjelenítése.

Mozgásélmények megfigyelése valóságos vagy mozgóképi példák alapján, a mozgássor fázisokra bontása (pl. mozgókép "kikockázása"). A mozgás megjelenítése vizuális átírással (pl. egyszerű tárgyanimáció, optikai játékok: pörgetős füzet, zootróp-szalag).

A természet, (pl. növény, időjárás, ember, táj, állat) az épített környezet (pl. épület, település, híd) időbeli folyamatainak, változásainak (növekedés, fejlődés, pusztulás, lebomlás, öregedés, penészesedés, rozsdásodás) megfigyelése, modellezése (pl. hószobor, az időjárásnak kitett anyag változása) személyesen választott cél érdekében (pl. emlékek felidézése, napi tevékenység tervezése). A folyamatok dokumentálása, ábrázolása saját készítésű fotókkal, képekkel, szöveggel.<sup>1</sup>

**A tanulási-tanítási egység helye az éves fejlesztési folyamatban, előzményei**

Jelenségek megfigyelése adott szempontok alapján. Időbeli folyamatok, változások megfigyelése, ábrázolása. Különböző mozgások vizuális rögzítése. Hang és kép együttes alkalmazása. Tervvázlatok készítése.

#### **Tantárgyi kapcsolatok**

*Magyar nyelv és irodalom:* történet ideje, helyszíne, cselekmény kezdő- és végpontja, cselekményelemek sorrendje, elbeszélő, cselekmény, epizód, helyszín, szereplő, leírás, párbeszéd, jellemzés; szerkezet, a cselekményt alkotó elemek, fordulatok, jelenet, konfliktus, feszültség, tetőpont, fordulópont.

<sup>1</sup> 51/2012. (XII.21.) számú EMMI rend. 2. mell. Kerettanterv az általános iskola 5–8.évf. Vizuális kultúra alapján

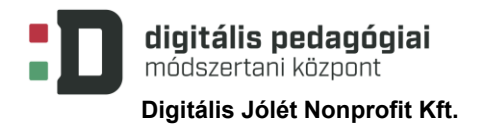

*Dráma és tánc:* mozgásfolyamatok, mozgássor, cselekmény, jelenet, feszültség, konfliktus, fordulópont, díszlet, jelmez, kellék, fény- és hanghatások.

*Természetismeret:* mozgás és idő változása; ciklikus jelenségek.

*Testnevelés:* alapmozgások, mozdulatsorok kivitelezése.

*Informatika:* egyszerű animációk, a hagyományos médiumok modern megjelenési formái, Scratch-programozás, Imagine Logo, LogoMotion.

*Matematika:* változó helyzetek, időben lejátszódó történések megfigyelése, a változás kiemelése.

#### **Az ellenőrzés-értékelés tervei**

A tanulók minden óra végén értékelik a saját munkájukat, megfogalmazzák a nehézségeket, a megoldási módokat, ötleteiket, ezzel segítve társaikat is. A pedagógusi értékelésben törekszem a pozitívumok kiemelésére. Az értékelések során, a pozitív megerősítés végett, a társértékelés is nagyon hasznos, ezért úgy kell időt hagyni az óra végén, hogy a tanulók elmondhassák a véleményüket egymás munkájáról.

A több órán átívelő feladatok során, a 45 perces egységek végén mindenképpen be kell iktatni részértékelést, hogy a tanulók a megmaradt idővel jól tudjanak gazdálkodni, az elvégzendő feladatokat ütemezni. Az időkereteket a rajz- és informatikai feladatok esetében a legnehezebb betartani, ezért erre folyamatosan figyelni kell.

A tanulócsoport értékelési kultúrájának fejlesztéséhez hozzájárul, ha az értékelés rendszeresen és objektív szempontok mentén történik. A szempontok összeállításában a tanulók bevonásával az önértékelés hatékonyabbá válik, és kedvezően hat a tanulók belső motivációjára, koncentrációjára.

A feladatok kiosztása során az ellenőrzés-értékelés szempontjait, az elvárásokat közösen megbeszéljük, egyeztetjük, hogy a tanulók a munka során ezeket szem előtt tudják tartani. Érdemes ezeket a táblára is felírni.

A szokásrendünkbenben már meglévő értékelési szempontok:

- munkafegyelem
- a munka minősége (az egyes órai feladatoknál más-más fókuszokat határozhatunk meg)
- mi az ami tetszett, miért?
- mi okozott nehézséget, mi lehet a megoldás?

#### **Szükséges anyagok és eszközök**

#### **Technológia – hardver**

Internetelérés, tanulói tabletek, tanulói laptop, tanári laptop, projektor, interaktív tábla, digitális fényképezőgép.

#### **Technológia – szoftver**

Képmegjelenítő program, animációkészítő szoftver (LogoMotion, [Scratch](https://scratch.mit.edu/) online vagy offline), MS Office alkalmazások, [Linoit,](https://en.linoit.com/) [Stop Motion](https://play.google.com/store/apps/details?id=com.cateater.stopmotionstudio&hl=hu) Studio

**A megvalósítás során használt online tartalmak, források linkjei**

A [Scratch](https://scratch.mit.edu/) honlapján, útmutatók, ötletek találhatók. (Utolsó letöltés: 2020. szeptember 3.)

Lakatosné Tóth Anita YouTube csatornáján "Animáció" témakörében összeállított lejátszási [lista](https://www.youtube.com/playlist?list=PLEKQxhYsHl32kkcs1p9qlxG17edTTQdsd&disable_polymer=true) (Utolsó letöltés: 2020. szeptember 3.)

Pasaréti Otília – Abonyi-Tóth Andor: [Meseszerkesztő program](http://teamese.inf.elte.hu/hasznalati/utmutato.pdf). Útmutató a LogoMotion használatához. *TeamMese.* (Utolsó letöltés: 2020. szeptember 3.)

[Szimulációk készítésének lehetőségei Imagine](https://tudasbazis.sulinet.hu/hu/informatika/informatika/informatika-9-12-evfolyam/szimulaciok-keszitesenek-lehetosegei-imagine-ben/kep-es-animacio-szerkesztes)-ben. Sulinet Tudásbázis, informatika tananyag. (Utolsó letöltés: 2020. szeptember 3.)

M.Tóth Éva–Kiss Melinda (2014): [Animációs mozgóképtörténet I.](https://regi.tankonyvtar.hu/hu/tartalom/tamop412A/2011-0010_m_toth_eva_mozgokeptortenet_1/ch01s02.html) (Utolsó letöltés: 2020. szeptember 3.)

Margaret Scrinkl: [Stop-Motion Animation Compilation.](https://www.youtube.com/watch?v=hqVPYPyTNPs&feature=youtu.be) *Youtube*. 2019. márc. 3. (Utolsó letöltés: 2020. szeptember 3.)

#### **Nyomtatott források és eszközök**

Az animáció választott eszközei lehetnek: legófigurák, Lego építőkészlet, gyurma, grafikai eljárás (színes ceruza, ceruza, toll, papír, olló, ragasztó)

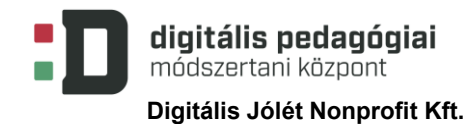

# **A TEMATIKUS TERV RÉSZLETEZÉSE**

| Óra | A téma órákra<br>bontása   | Didaktikai feladatok       | Fejlesztési területek          | Ismeretanyag                | Módszerek,<br>munkaformák | Eszközök                           |
|-----|----------------------------|----------------------------|--------------------------------|-----------------------------|---------------------------|------------------------------------|
| 1.  | Mozgások                   | új ismeretek elsajátítása, | figyelem,                      | mozdulat, mozdulatsor,      | páros és/vagy             | digitális kép rögzítésére          |
|     | megfigyelése,              | alkalmazása,               | együttműködési készség,        | mozgás, állókép,            | kiscsoportos              | alkalmas eszközök (okostelefon,    |
|     | megjelenítése <sup>2</sup> | rendszerezése, rögzítése,  | lényegkiemelés,                | mozgókép, dia, hely- és     |                           | tablet, digitális fényképezőgép),  |
|     |                            | ellenőrzés, értékelés      | szerialitás, analízis-         | helyzetváltoztatás, fázis   |                           | számítógép, tanulói laptop,        |
|     |                            |                            | szintézis                      |                             |                           | projektor                          |
| 2.  | A mozgás                   | új ismeretek elsajátítása, | kommunikációs                  | optikai játék, zootróp,     | páros és/vagy             | digitális kép rögzítésére alkalmas |
|     | megjelenítése <sup>3</sup> | alkalmazása,               | készségek, szerialitás,        | mozgás illúziója, animáció, | kiscsoportos              | eszközök (okostelefon, tablet,     |
|     |                            | rendszerezése, rögzítése,  | figyelem, érzékelés,           | képkivágás, stop motion     |                           | digitális fényképezőgép),          |
|     |                            | ellenőrzés, értékelés      | együttműködés,                 |                             |                           | internet, rajzfelszerelés (papír,  |
|     |                            |                            | önkifejezés                    |                             |                           | olló, ragasztó, ceruza, radír,     |
|     |                            |                            |                                |                             |                           | legófigurák, -készletek, egyéb     |
|     |                            |                            |                                |                             |                           | játékok, tárgyak                   |
| 3.  | Folyamatok,                | új ismeretek elsajátítása, | figyelem, kreativitás,         | mozgókép, háttér, alak,     | egyéni munka              | számítógépterem vagy tanulói       |
|     | változások                 | alkalmazása,               | szerialitás, türelem, vizuális | előtér, LogoMotion          |                           | laptopok, tanári laptop, projektor |
|     | megfigyelése,              | rendszerezése, rögzítése,  | kifejezőkészség,               | használatával kapcsolatos   |                           | Meseszerkesztő                     |
|     | modellezése 1.             | ellenőrzés, értékelés      | önkifejezés,                   | fogalmak                    |                           | program (használati útmutató)      |
|     |                            |                            | kommunikáció                   |                             |                           |                                    |
| 4.  | Folyamatok,                | új ismeretek elsajátítása, | figyelem, kreativitás,         | mozgókép, háttér, alak,     | egyéni munka              | számítógép, tanári laptop,         |
|     | változások                 | alkalmazása,               | szerialitás, türelem, vizuális | előtér, LogoMotion          |                           | projektor                          |
|     | megfigyelése,              | rendszerezése, rögzítése,  | kifejezőkészség,               | használatával kapcsolatos   |                           |                                    |
|     | modellezése 2.             | ellenőrzés, értékelés      | kommunikáció                   | fogalmak                    |                           |                                    |

<sup>&</sup>lt;sup>2</sup> Differenciálás: Támpontok megadásával, az önálló feladatmegoldás során segíthetjük a párosok munkáját, hogy mindenki sikerélményt tudjon elérni.

<sup>&</sup>lt;sup>3</sup> Differenciálás: Könnyebb változat: előre megadott mozgást kell megjeleníteni. Komplexebb: nekik kell kitalálni a mozgássort, amit meg szeretnének jeleníteni (az ötletelés miatt ez időigényesebb, de a kreativitás és a divergens gondolkodás fejlesztését segíti, az előző órai tapasztalataikat is fel tudják használni).

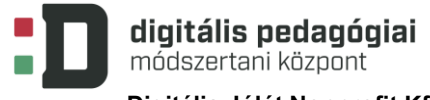

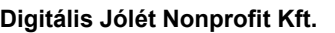

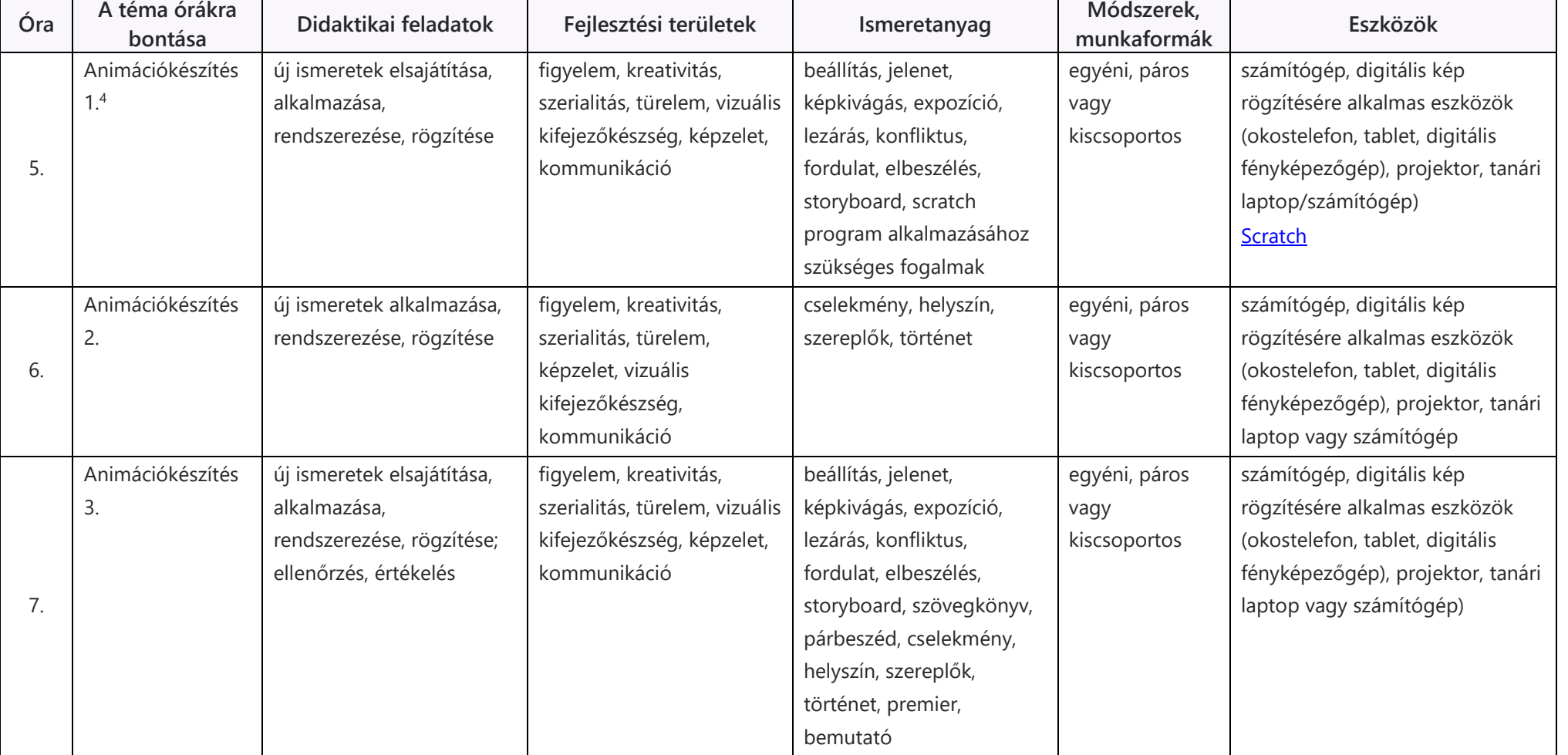

<sup>4</sup> Az adott tanulócsoport ismeretében és a fejlesztési céljaink alapján választhatjuk meg a munkaformát.

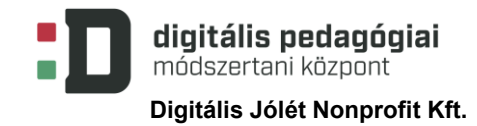

# **A TEMATIKUS TERVHEZ KAPCSOLÓDÓ ÓRA-/FOGLALKOZÁSTERVEK**

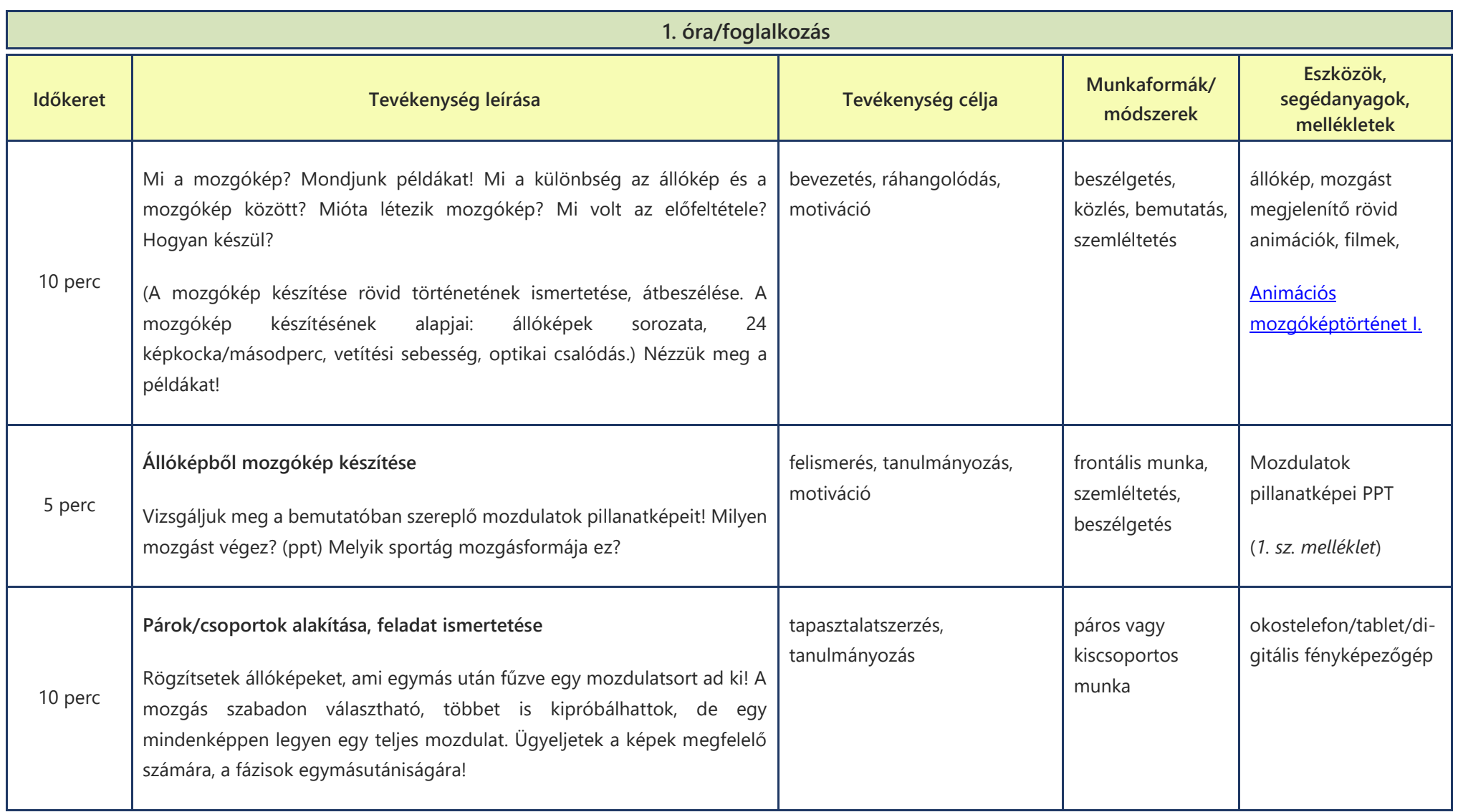

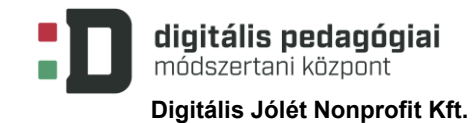

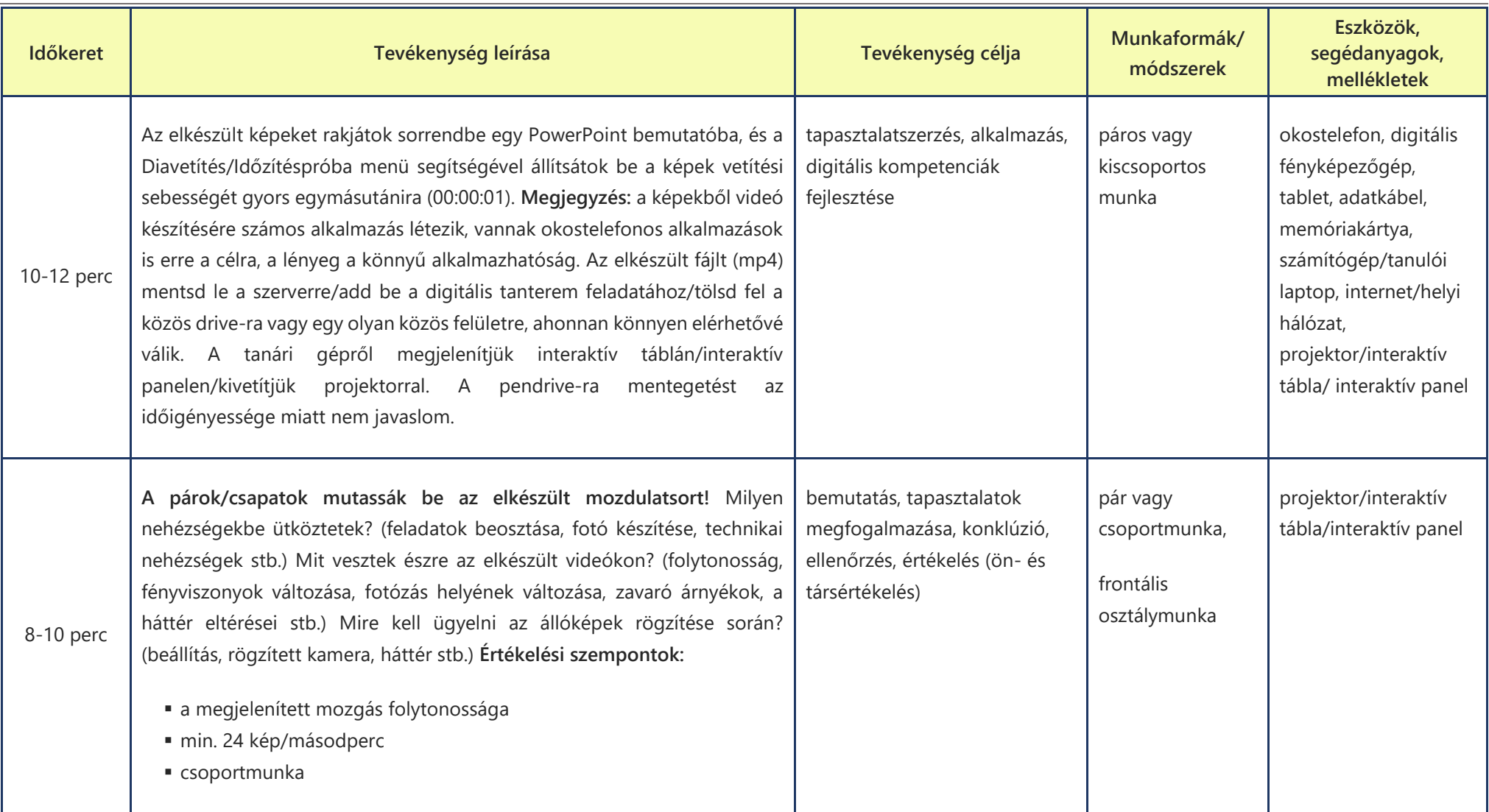

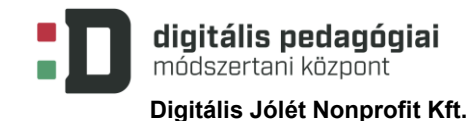

| 2. óra/foglalkozás |                                                                         |                                |                           |                                           |  |  |  |  |
|--------------------|-------------------------------------------------------------------------|--------------------------------|---------------------------|-------------------------------------------|--|--|--|--|
| Időkeret           | Tevékenység leírása                                                     | Tevékenység célja              | Munkaformák/<br>módszerek | Eszközök,<br>segédanyagok,<br>mellékletek |  |  |  |  |
|                    | Stop motion videó megtekintése                                          | ráhangolódás, motiváció,       | szemléltetés,             | tanári laptop,                            |  |  |  |  |
| 7 perc             | Figyeljétek meg a következő videót! Hogyan készülhetett? Mi szükséges   | rávezetés, gondolatébresztés   | bemutatás,                | projektor, stop motion                    |  |  |  |  |
|                    | hozzá? Mik a lépései?                                                   |                                | frontális                 | videók - több stílus:                     |  |  |  |  |
|                    | • tervezés, feladatok meghatározása, fázisok elkészítése, összefűzés    |                                | osztálymunka,             | <b>Stop-Motion</b>                        |  |  |  |  |
|                    |                                                                         |                                | beszélgetés               | Animation                                 |  |  |  |  |
|                    |                                                                         |                                |                           | Compilation                               |  |  |  |  |
|                    |                                                                         |                                |                           | stop motion pizza                         |  |  |  |  |
|                    |                                                                         |                                |                           | (papírkivágásos, rajzos                   |  |  |  |  |
|                    |                                                                         |                                |                           | eszközzel)                                |  |  |  |  |
|                    | Párok, kis csoportok kialakítása, feladat ismertetése: Készítsetek egy  | motiváció                      | páros vagy                | tablet, okostelefon <sup>5</sup> ,        |  |  |  |  |
|                    | mozgássort bemutató stop motion videót! A feladat részei, melyek egyben | a stop motion videó            | csoportos munka           | tablettartó állvány,                      |  |  |  |  |
|                    | értékelési szempontok is lesznek az óra végén:                          | készítésének megismerése       | tanári közlés             | rajzeszközök,                             |  |  |  |  |
| 5 perc             | • videó megtervezése (mozgás/mozgássor kiválasztása, a mozgó            | lépésről lépésre               |                           | legókészletek stb.                        |  |  |  |  |
|                    | szereplő és technika kiválasztása)                                      |                                |                           |                                           |  |  |  |  |
|                    | fázisok megalkotása, fotózása, 24 db/másodperc                          |                                |                           |                                           |  |  |  |  |
|                    | videó összeállítása, szerkesztése                                       |                                |                           |                                           |  |  |  |  |
|                    | a mozgássor kivitelezése                                                |                                |                           |                                           |  |  |  |  |
|                    | A párok/csoportok tervezik, készítik a stop motion videót. Az elkészült | ismeretek alkalmazása,         | páros vagy                | tablet, okostelefon,                      |  |  |  |  |
| 20 perc            | videót megosztják egymással.                                            | tapasztalatszerzés, gyakorlás, | csoportos munka           | tablettartó állvány,                      |  |  |  |  |
|                    | Megjegyzés: A pedagógus mentori szerepet lát el a munka során, szükség  | együttműködési és              |                           | rajzeszközök,                             |  |  |  |  |
|                    | esetén szakmai, technikai segítséget nyújt.                             | kommunikációs készség          |                           | legókészletek stb.                        |  |  |  |  |
|                    |                                                                         | fejlesztése                    |                           |                                           |  |  |  |  |

<sup>5</sup> Az eszközökre előzőleg le kell tölteni a Stop Motion Studio appot; ha a tanuló a saját eszközét használja, akkor ezt otthon is megteheti, ha előre jelezzük.

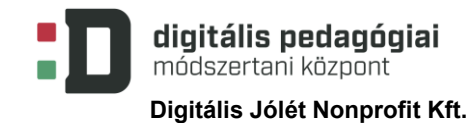

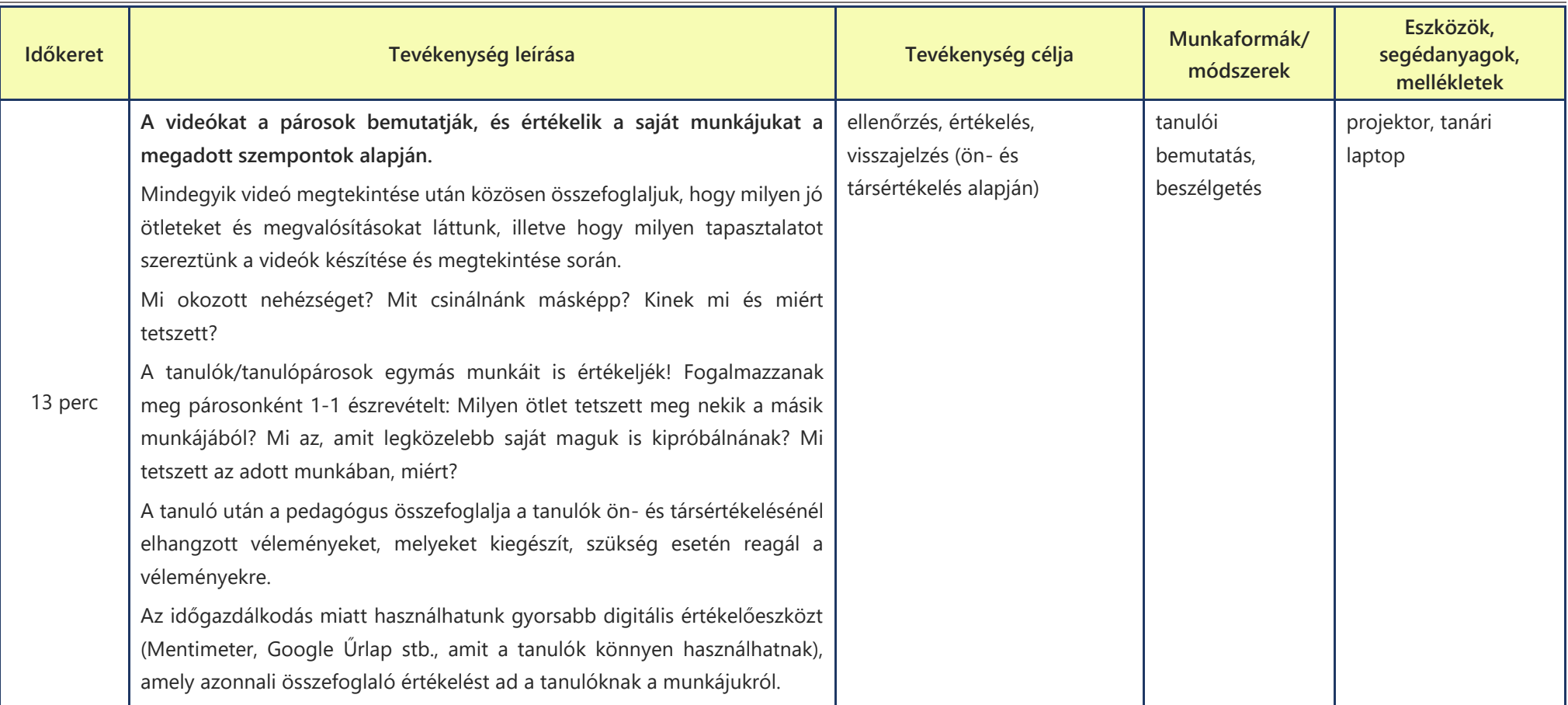

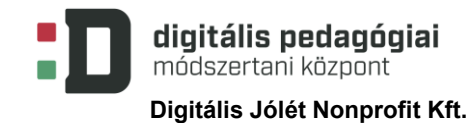

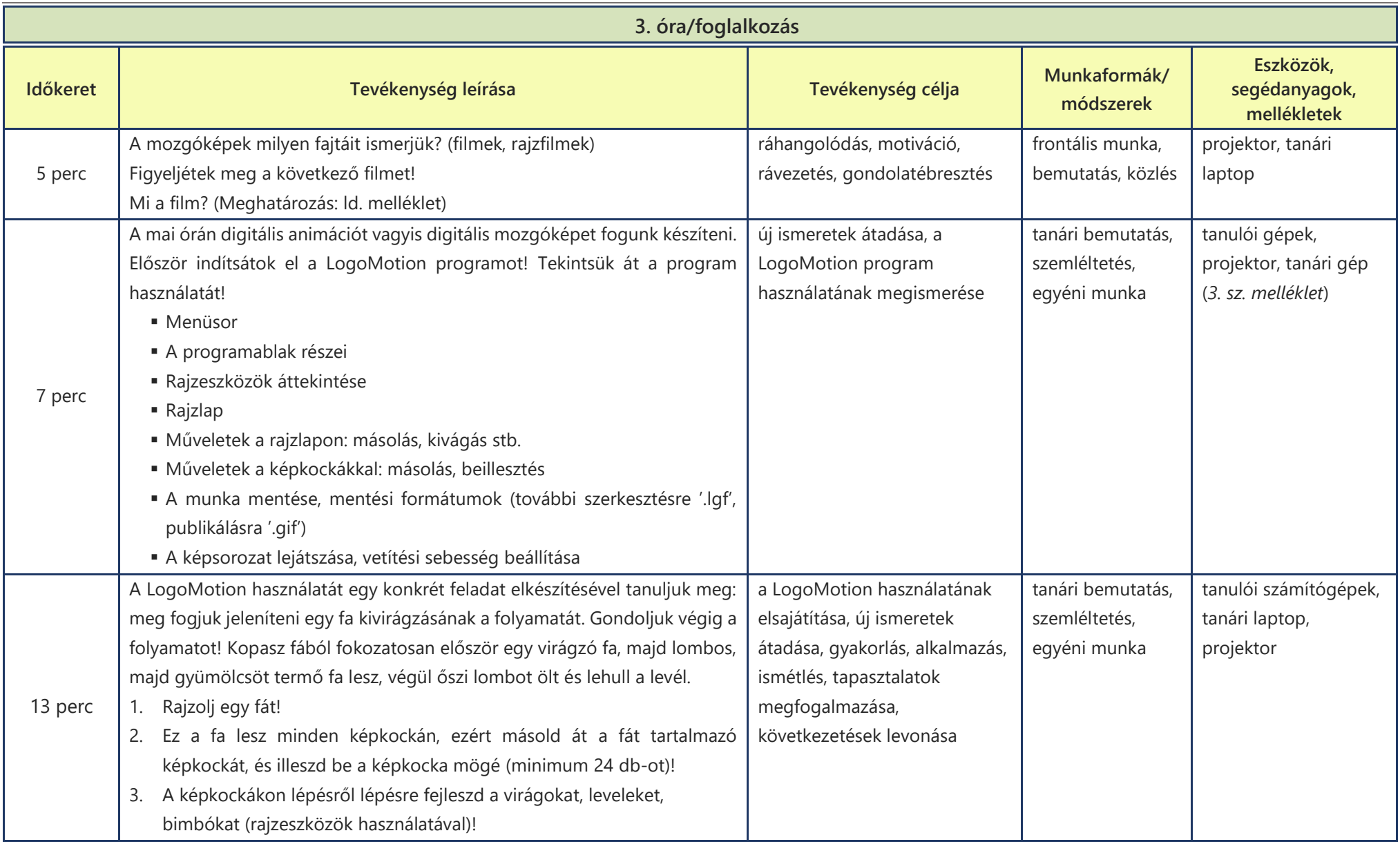

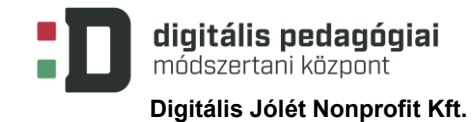

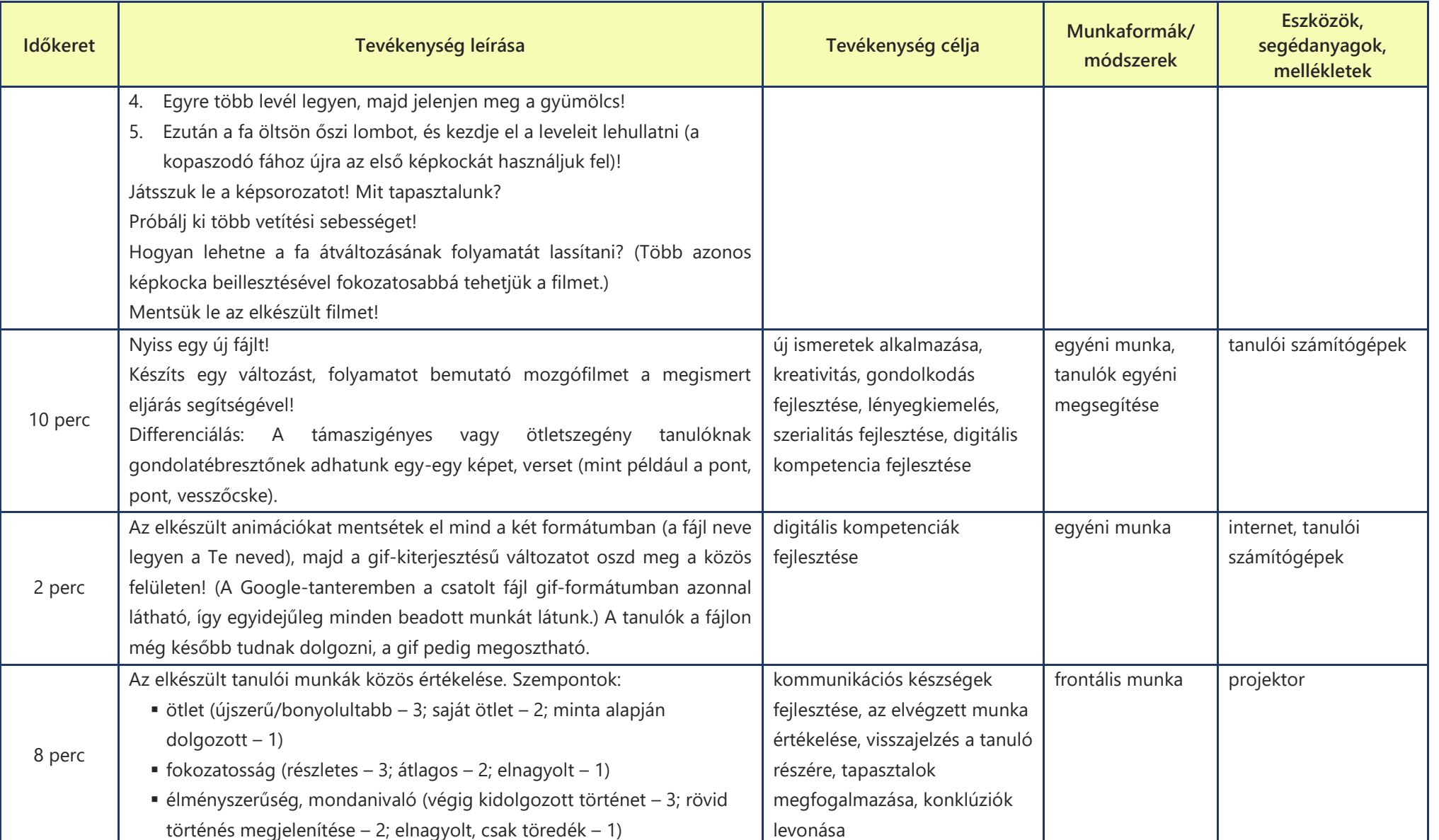

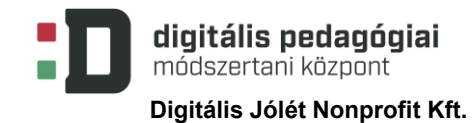

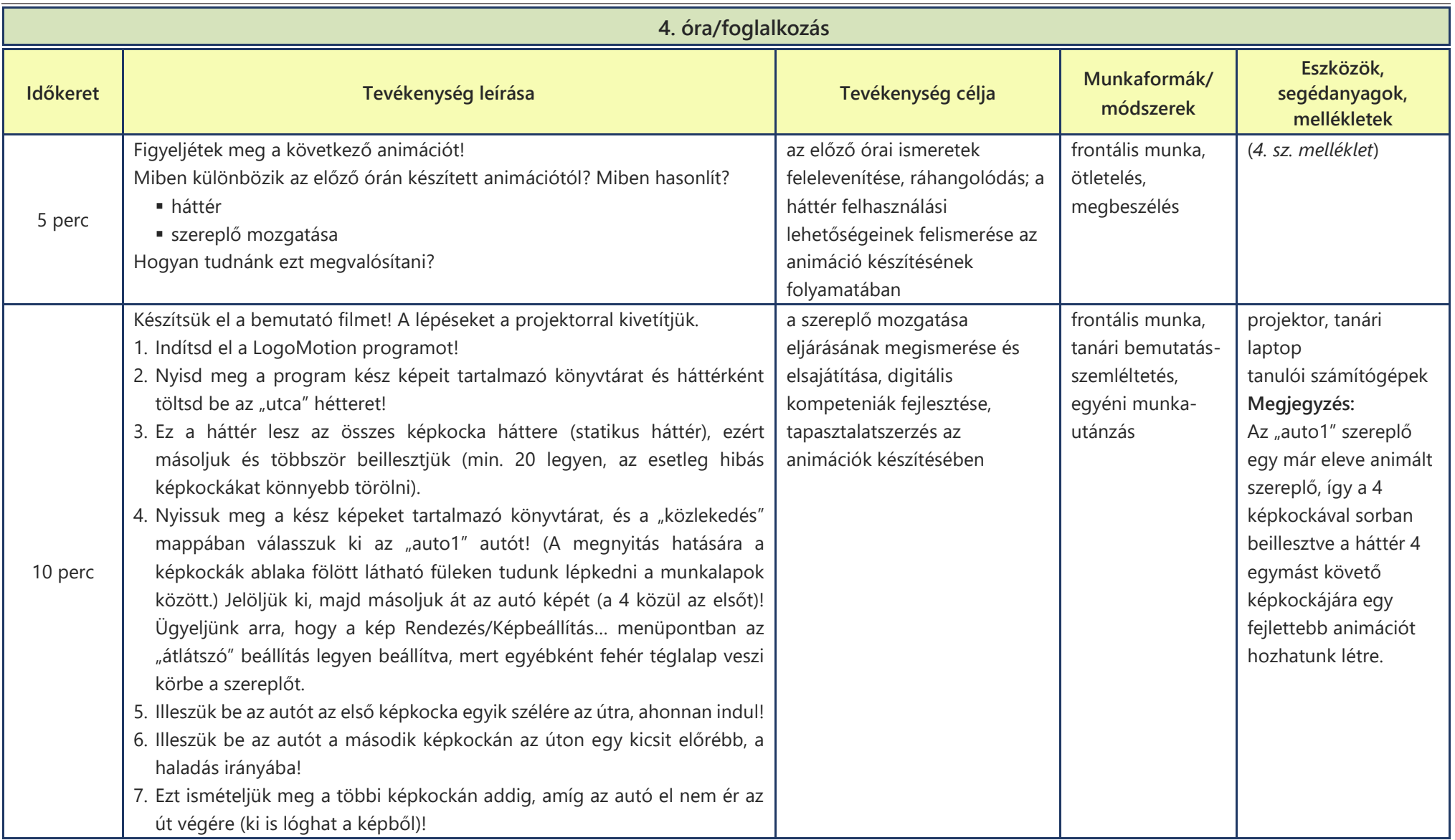

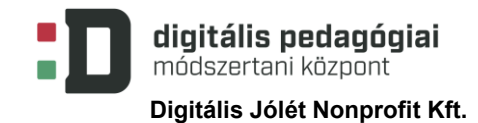

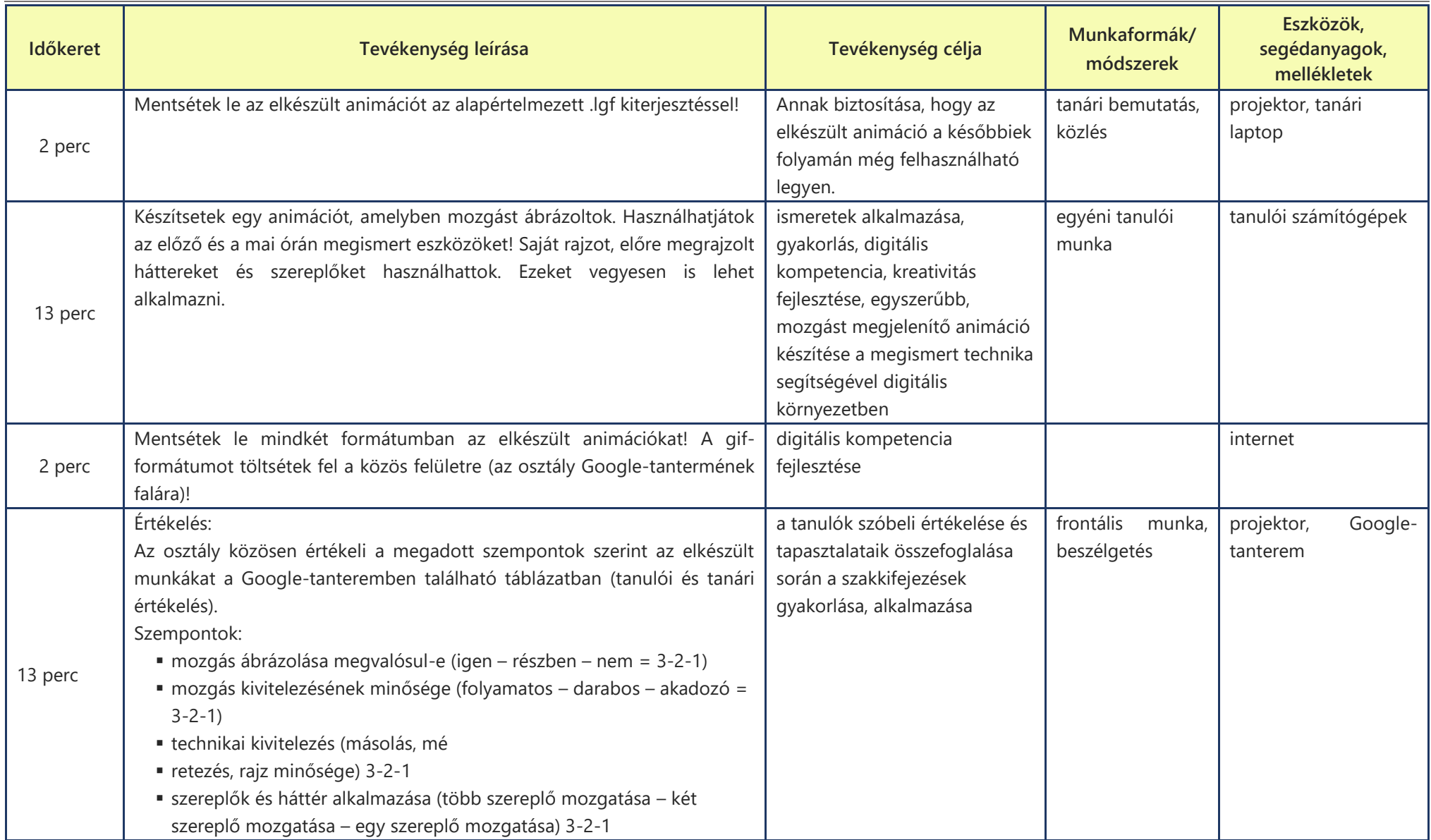

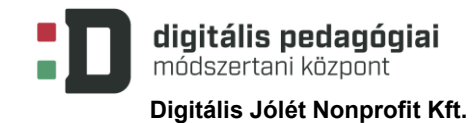

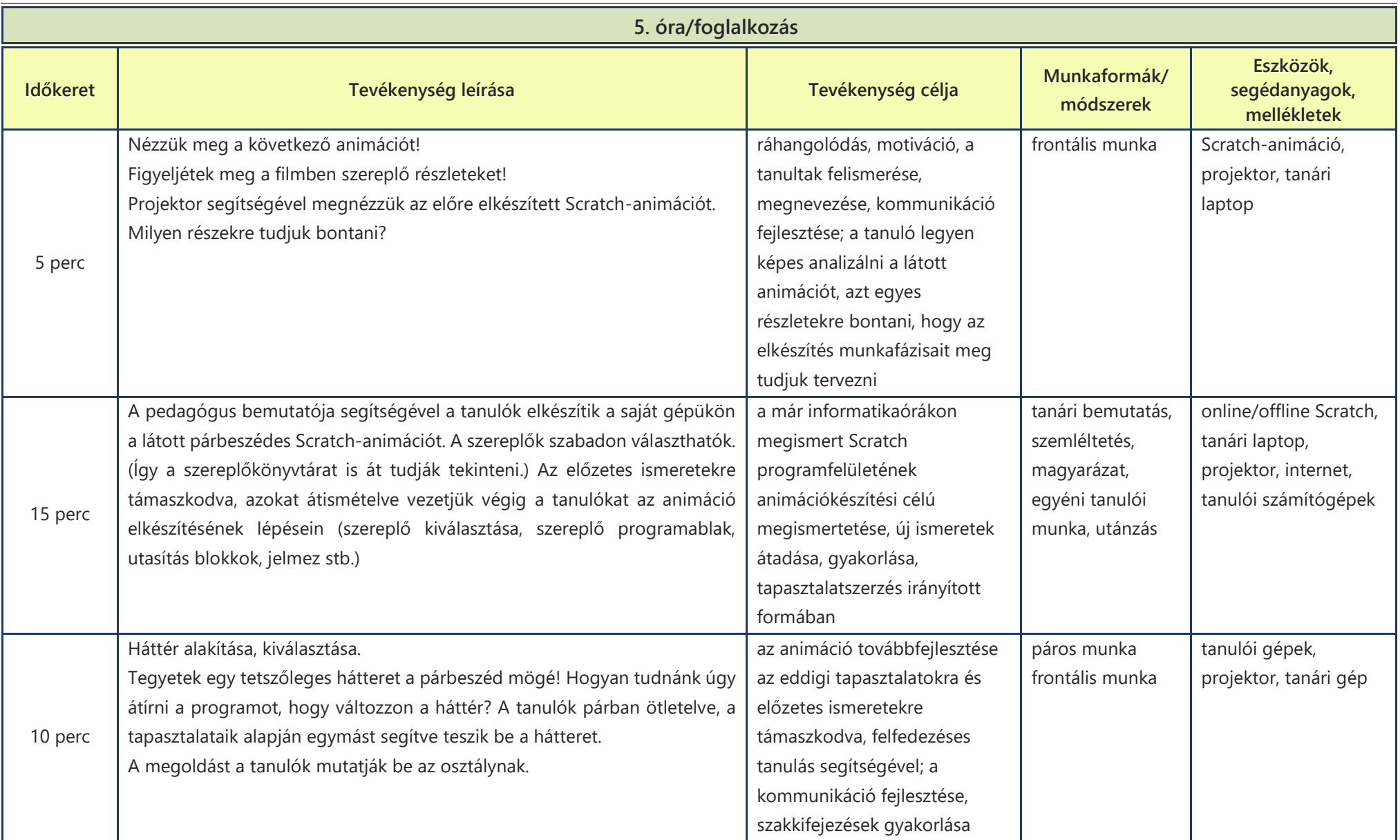

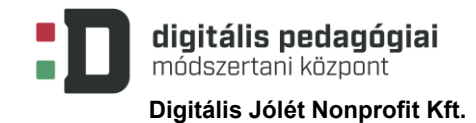

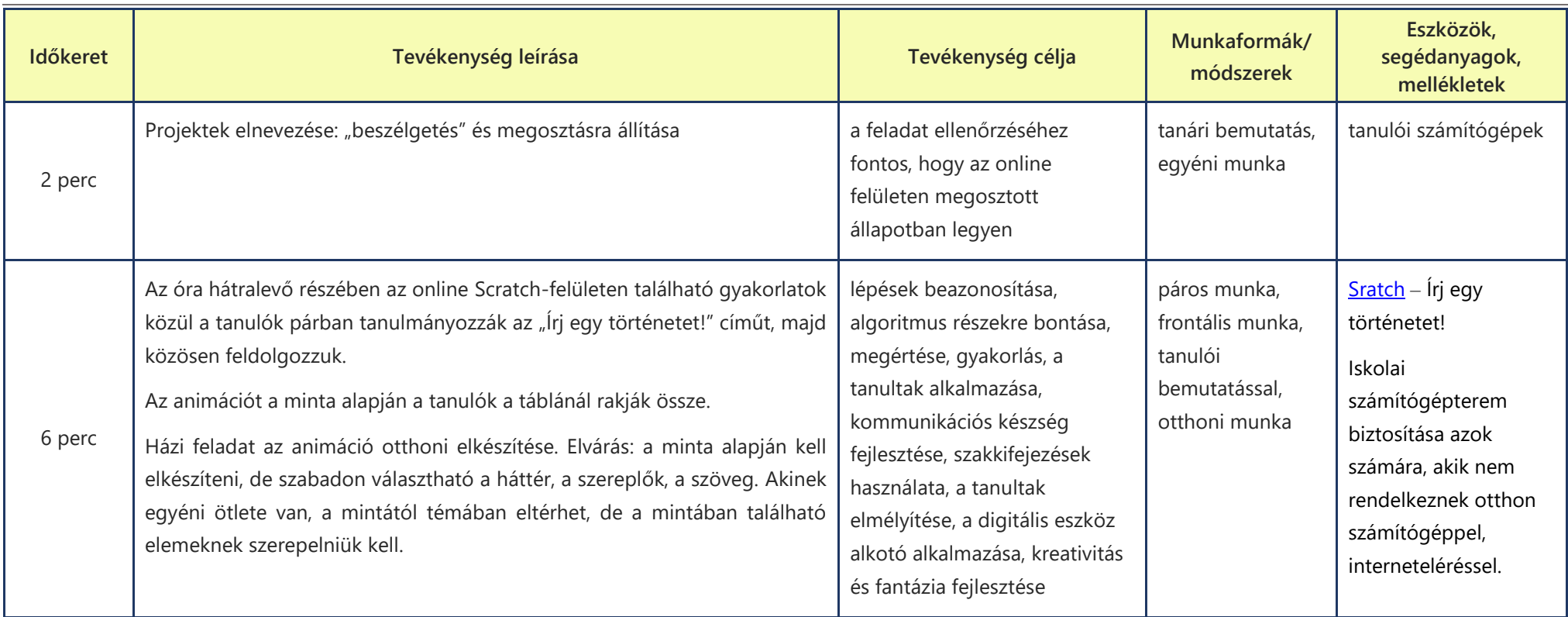

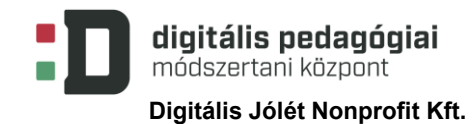

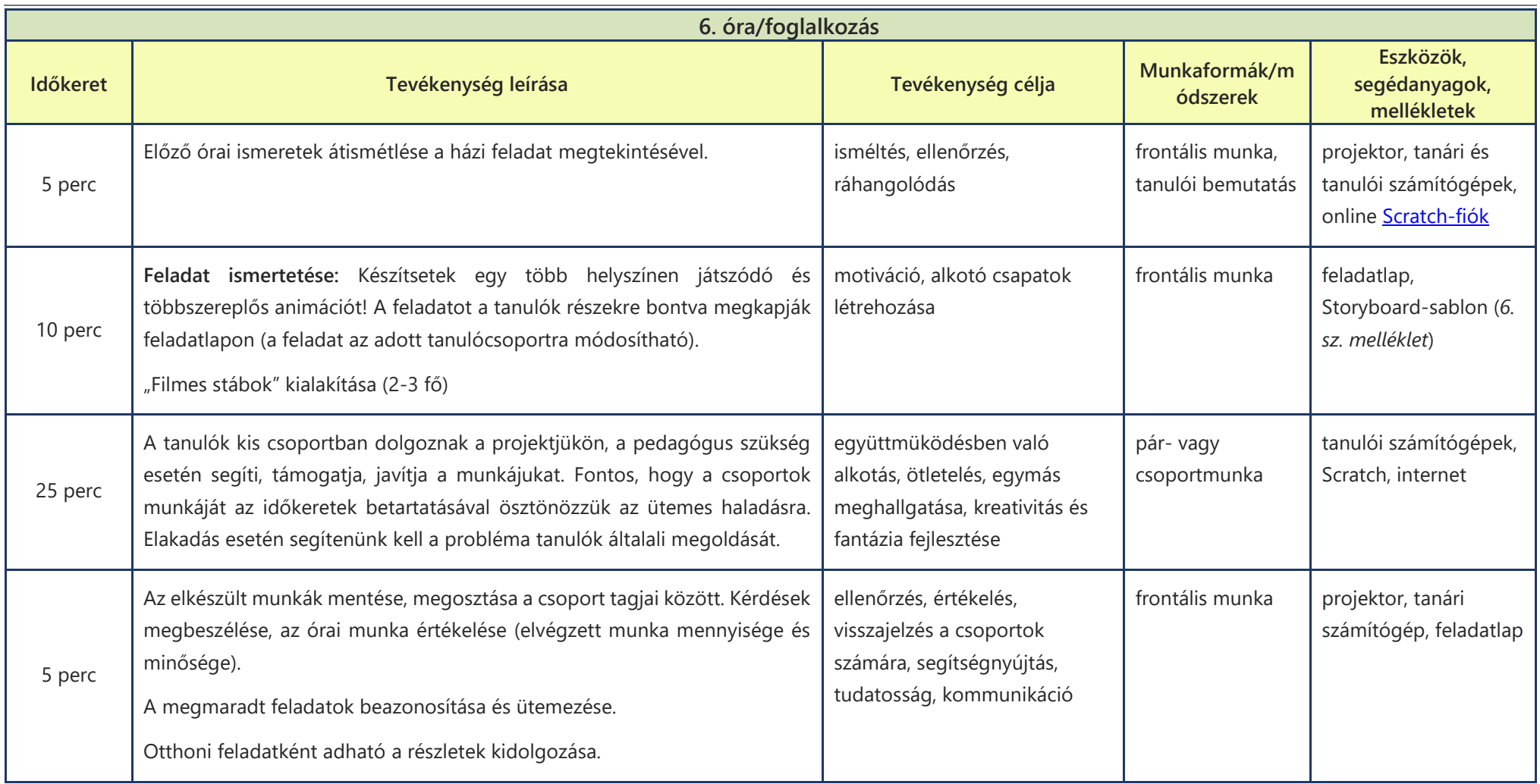

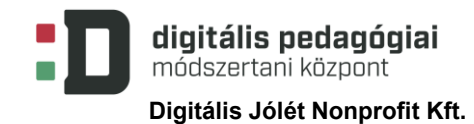

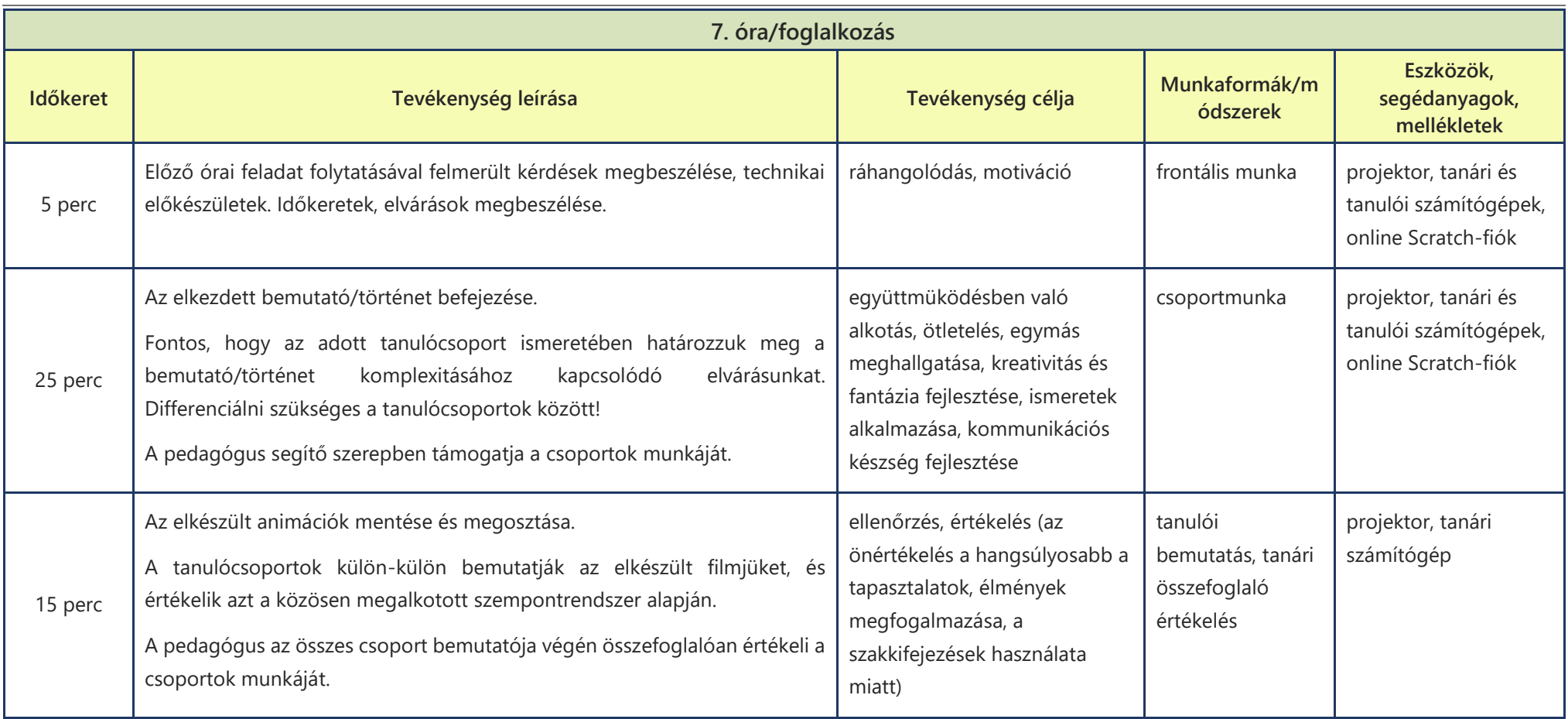

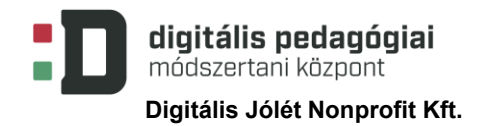

# **MELLÉKLETEK**

#### **1. sz. melléklet**

#### **1. óra:**

Animációs médiatörténet: részletes online tananyag, itt találhatók a szemléltető anyagok is. M Tóth Éva, Kiss Melinda (2014): [Animációs mozgóképtörténet I.](https://www.tankonyvtar.hu/hu/tartalom/tamop412A/2011-0010_m_toth_eva_mozgokeptortenet_1/ch02.html) Typotex Kiadó (Utolsó letöltés: 2020.08.13.)

#### Mozgásos képek: (ppt-hez)

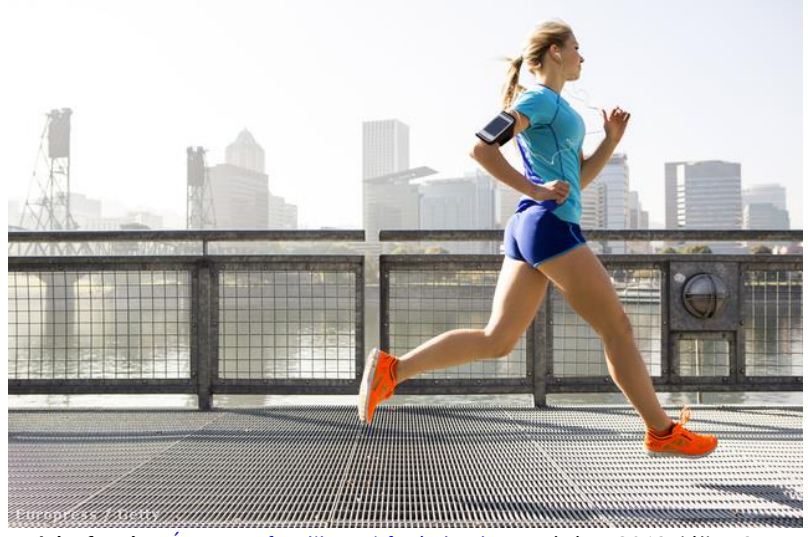

**kép forrása:** [Így nem fog lihegni futás közben](https://divany.hu/eletem/2013/07/27/tanuljon_meg_helyesen_lelegezni_futas_kozben/)*. Dívány.* 2013. július 27. (Utolsó letöltés: 2020.08.13.)

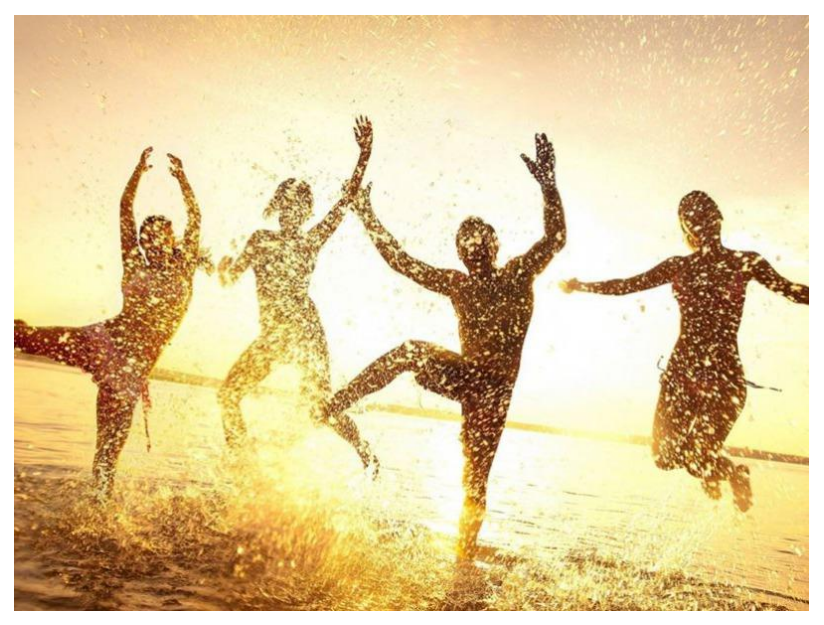

**kép forrása:** [Nagy ugrás 2018 –](https://www.szabadidokozpont-kecskemet.hu/hirek/nagy-ugras-2018-kecskemet) Kecskemét. *Szabadidokozpont-kecskemet.hu.*  (Utolsó letöltés: 2020.08.13.)

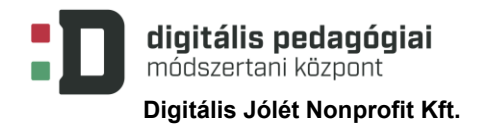

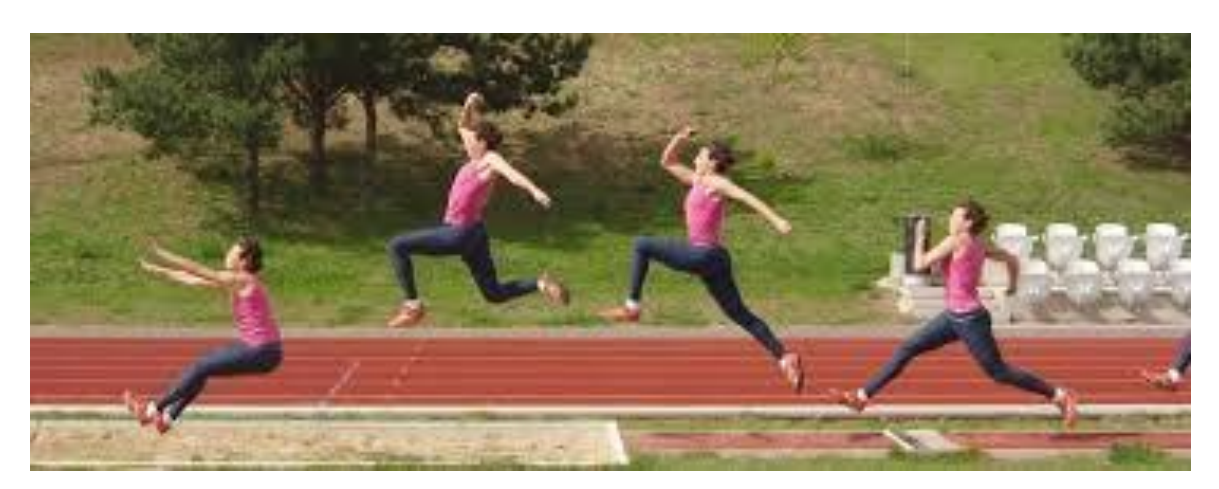

**kép forrása:** Polgár T.-Béres S. (2011): Az atlétika története, technikája, oktatása, szabályai; Pécs, Dialog Campus Kiadó, p.:226

Online: Kéri Péte (2014)r: ATLÉTIKA[. A távolugrás középiskolai oktatásának gyakorlatai](https://docplayer.hu/4522380-Atletika-a-tavolugras-kozepiskolai-oktatasanak-gyakorlatai-nyugat-magyarorszagi-egyetem-smdlte-2202-szombathely-2014.html). Nyugat-magyarországi Egyetem (SMDLTE 2202) Szombathely (Utolsó letöltés: 2020.08.13.)

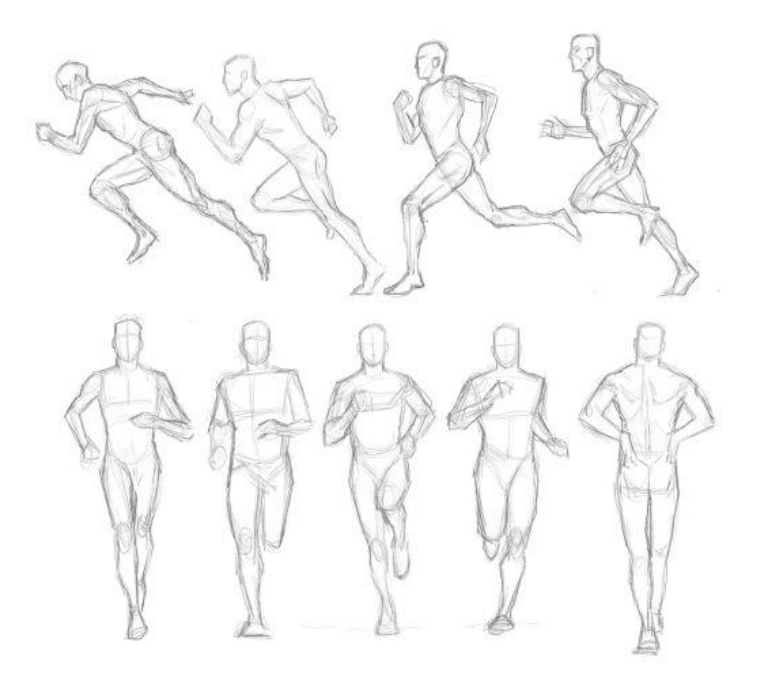

kép forrása: **[Pinterest](https://br.pinterest.com/pin/777152479433981054/?nic_v2=1a4eMQNfx)** (Utolsó letöltés: 2020.10.22.)

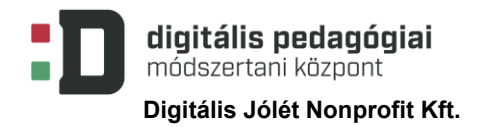

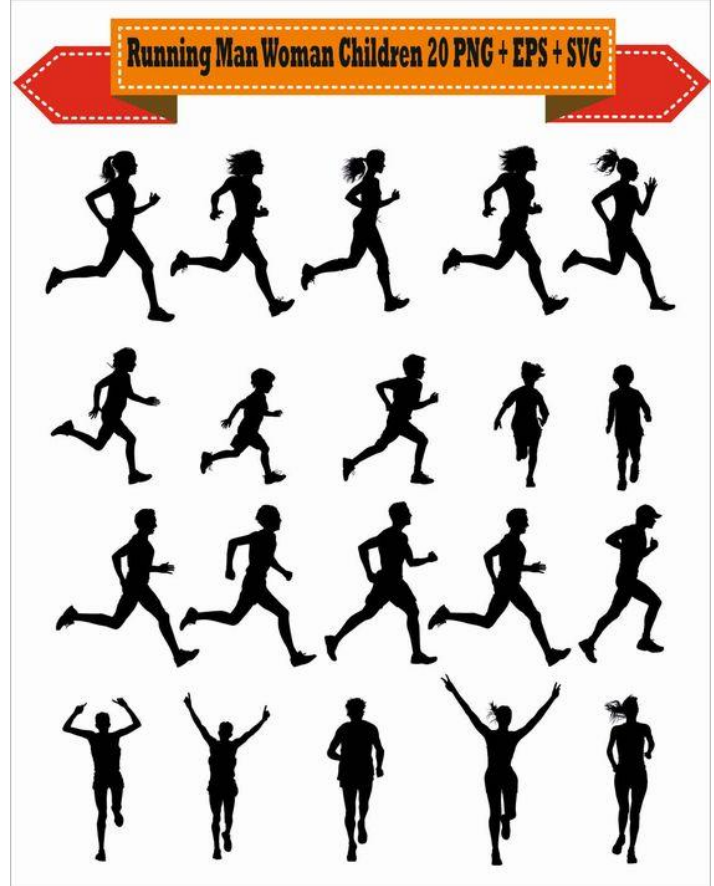

Kép forrása: [etsy.com](https://www.etsy.com/listing/520760899/sport-run-running-man-women-woman) (Utolsó letöltés: 2020. 09. 03.)

## **2 sz. melléklet**

## **2. óra:**

Stop motion videók a YouTube-on:

**Papír stop motion:** 

Margaret Scrinkl: [Stop-Motion Animation Compilation.](https://www.youtube.com/watch?v=hqVPYPyTNPs&feature=youtu.be) *Youtube.* 2019.03.03. (Utolsó letöltés: 2020.09.03.)

**Pizzakészítés lépésről lépésre:** 

[stop motion pizza.](https://www.youtube.com/watch?v=YQkC0Qs3aD0&feature=youtu.be) *Youtube.* 2011.02.23. (Utolsó letöltés: 2020.09.03.)

#### **3. sz. melléklet**

## **3. óra:**

"A **film**, magyarul mozgókép, képekből álló sorozat, amely a [vásznon](https://hu.wikipedia.org/wiki/V%C3%A1szon) olyan gyorsan változik, hogy azt az illúziót kelti, mintha mozogna. A filmet egyszerre tekintjük művészetnek és iparágnak. Lehet készíteni úgy, hogy valódi jeleneteket filmezünk le egy kamerával, úgy, hogy rajzokat fotózunk le, így tradicionális rajzfilmeket készítve, úgy, hogy CGI-t, vagyis a számítógép által kreált animációt használunk, vagy úgy, hogy ezeket a technikákat egyaránt használjuk."

#### **Forrás:**

### Wikipedia '[Film](https://hu.wikipedia.org/w/index.php?title=Film&action=edit§ion=0&editintro=MediaWiki%3AEditintro-section-0)'.(Utolsó letöltés: 2020.09.03.)

Pasaréti Otília – Abonyi-Tóth Andor: [Meseszerkesztő program](http://teamese.inf.elte.hu/hasznalati/utmutato.pdf). Útmutató a LogoMotion használatához. *TeamMese.* (Utolsó letöltés: 2020.09.03.)

[Szimulációk készítésének lehetőségei](https://tudasbazis.sulinet.hu/hu/informatika/informatika/informatika-9-12-evfolyam/szimulaciok-keszitesenek-lehetosegei-imagine-ben/kep-es-animacio-szerkesztes) Imagine-ben. Sulinet Tudásbázis. Informatika 9-12. évfolyam. (Utolsó letöltés: 2020.09.03.)

#### **Bemutató – a LogoMotion-feladat képkockái:**

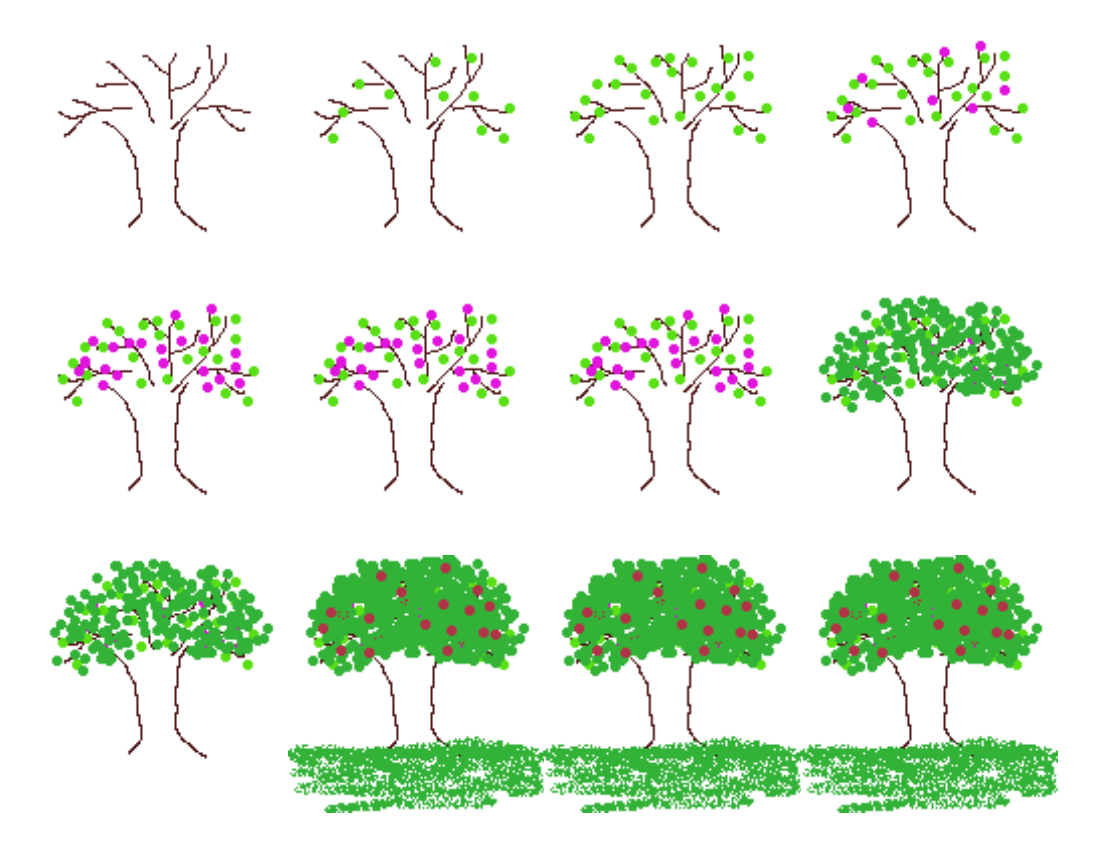

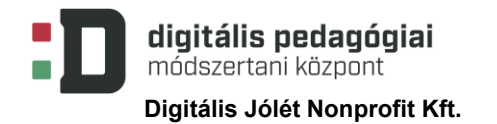

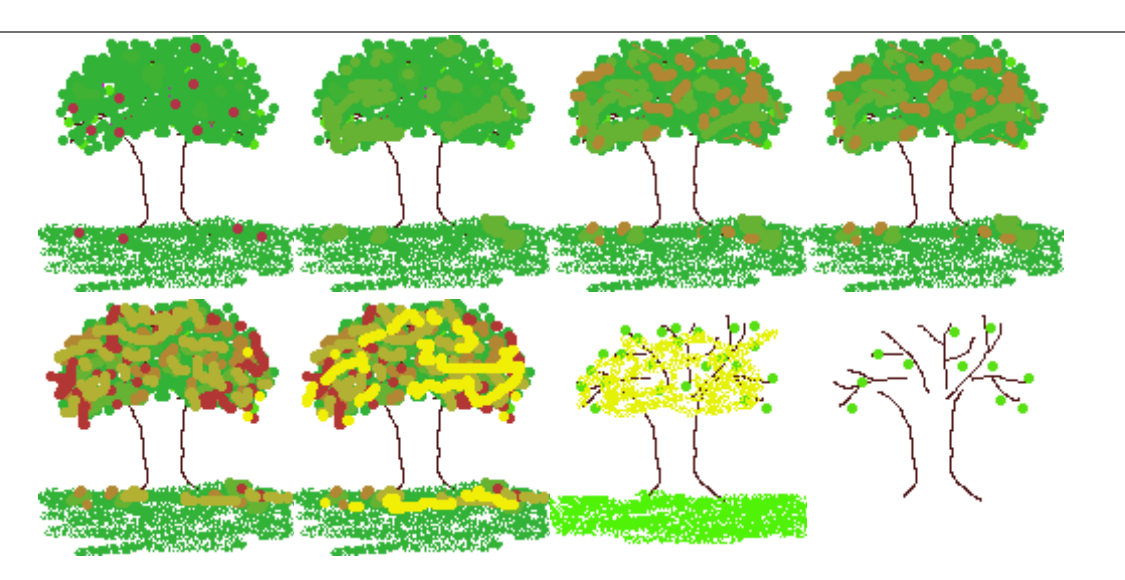

#### **A gif-ről:**

"Az állóképek (GIF87) tárolása mellett a gif alkalmas képek animálására (GIF89a) is. Weblapokon sokszor találkozhatunk ilyennel. Lényege, hogy megadott időpontokban váltakoznak a különböző képek, így egy animációt hozva létre. Hátránya, hogy nincs hangja."

#### **Forrás:**

Wikipedia. ['Graphics Interchange Format'](https://hu.wikipedia.org/wiki/Graphics_Interchange_Format).

#### **4. sz. melléklet**

#### **4. óra**

Indítsd el a LogoMotion programot!

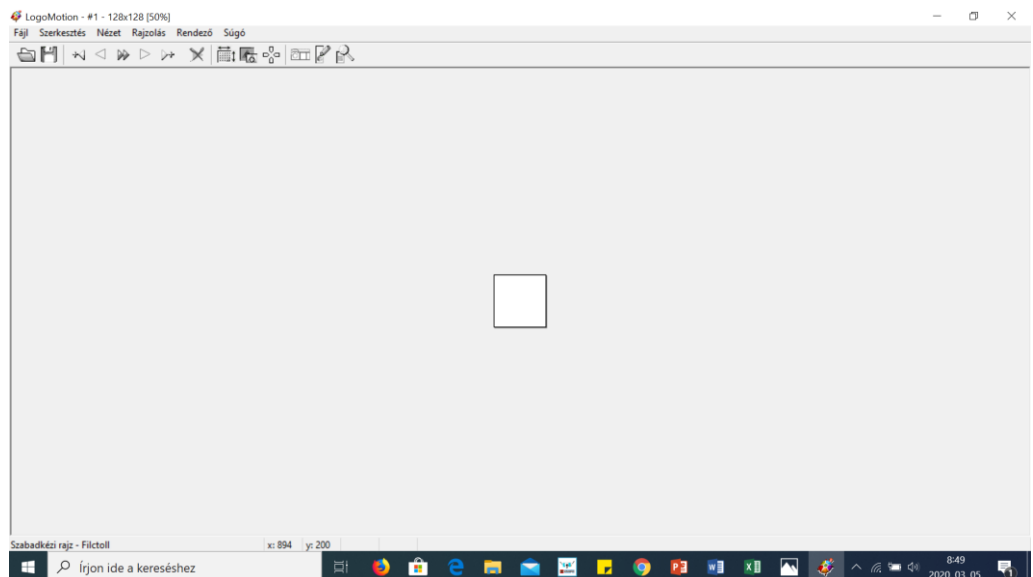

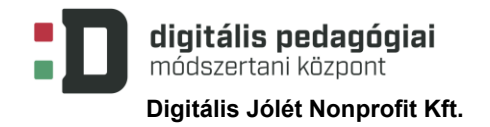

Nyisd meg a program kész képeit tartalmazó könyvtárat és háttérként töltsd be az "utca" hátteret!

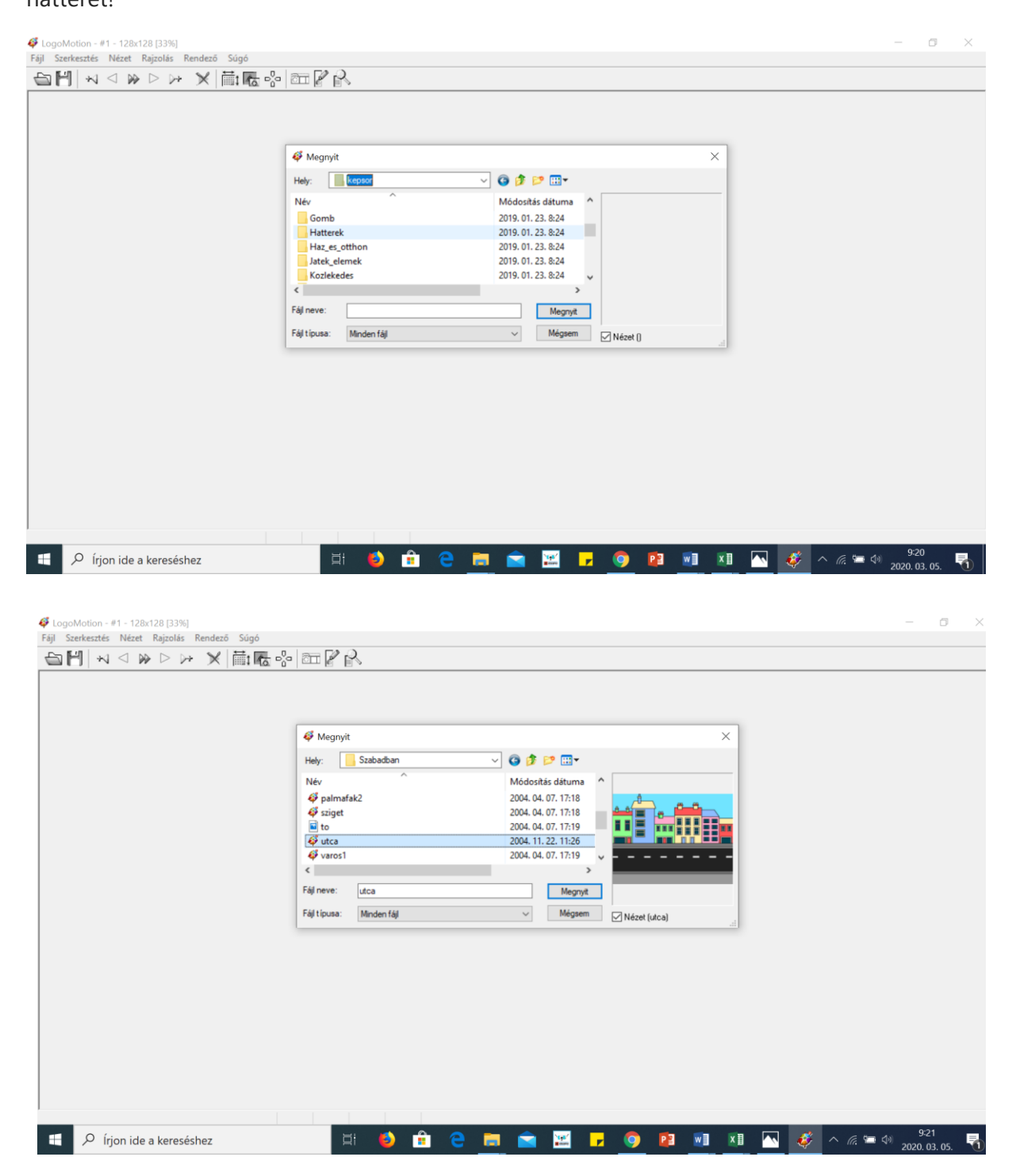

Ez a háttér lesz az összes képkocka háttere (statikus háttér), ezért másoljuk és beillesztjük többször (min. 20 legyen, az esetleg hibás képkockákat könnyebb törölni).

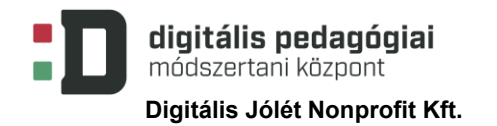

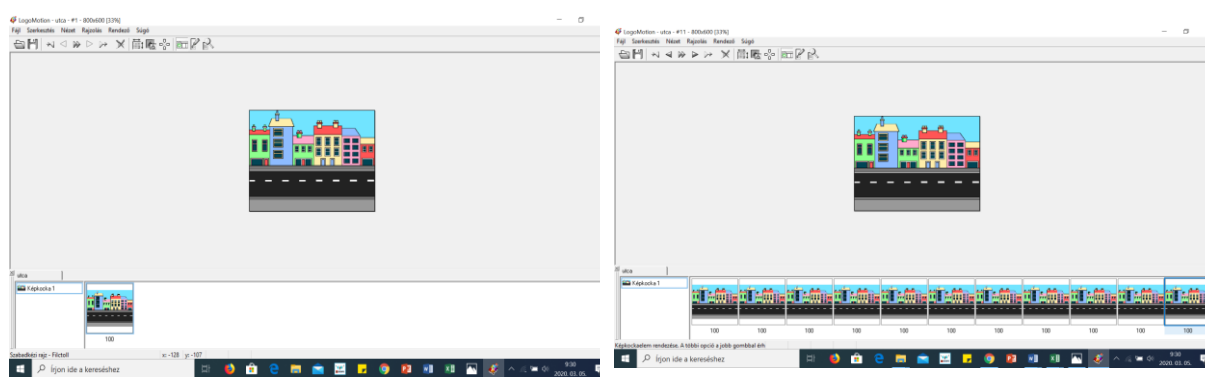

Nyissuk meg a kész képeket tartalmazó könyvtárat, és a "közlekedés" mappában válasszuk ki az "auto1" autót! (A megnyitás hatására a képkockák ablaka fölött látható füleken tudunk lépkedni a munkalapok között). Jelöljük ki, majd másoljuk át az autó képét (a 4 közül az elsőt)! *Ügyeljünk arra, hogy a kép Rendezés/Képbeállítás… menüpontban az "átlátszó" beállítás legyen beállítva, mert egyébként fehér téglalap veszi körbe a szereplőt.*

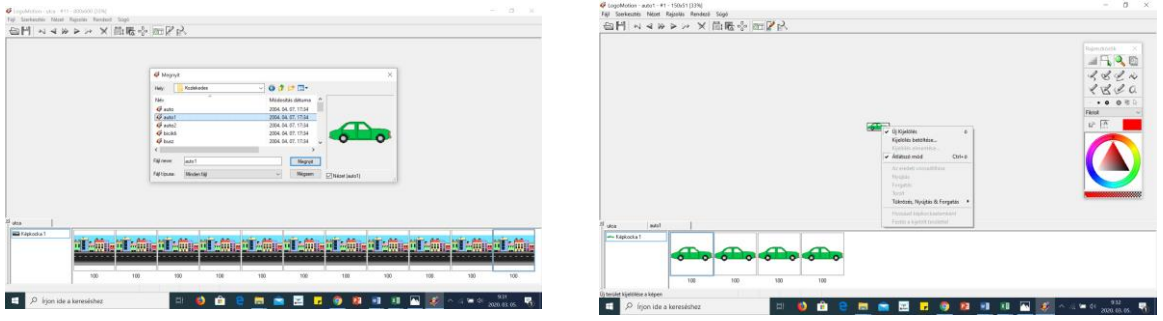

Bemutató képsor a szereplő mozgatásához:

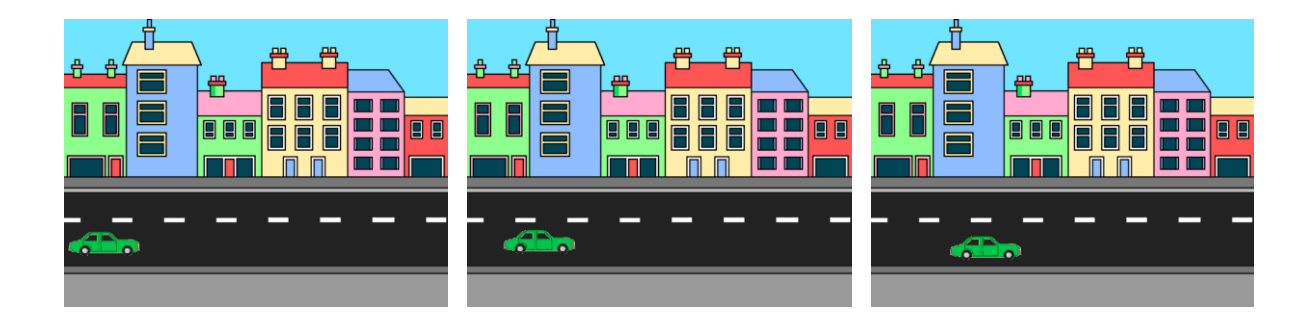

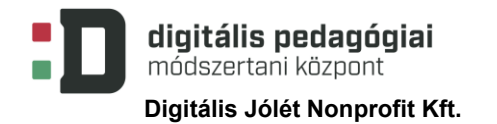

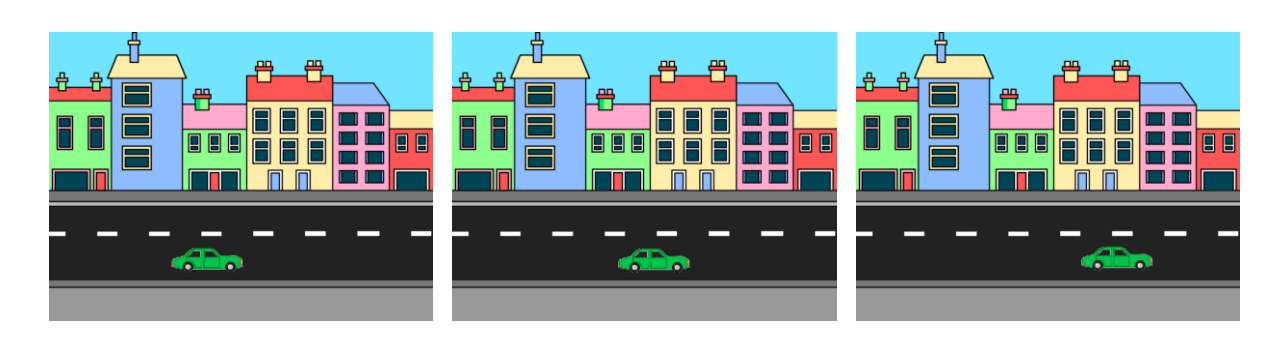

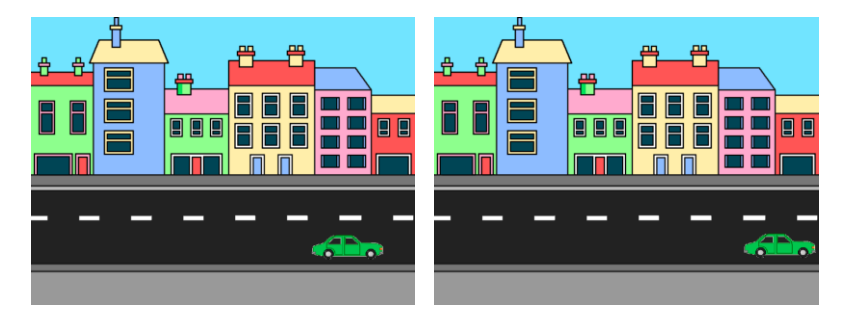

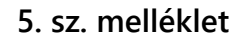

**5. óra:**

**Scratch-animáció: több szereplő – mozgatás – párbeszéd**

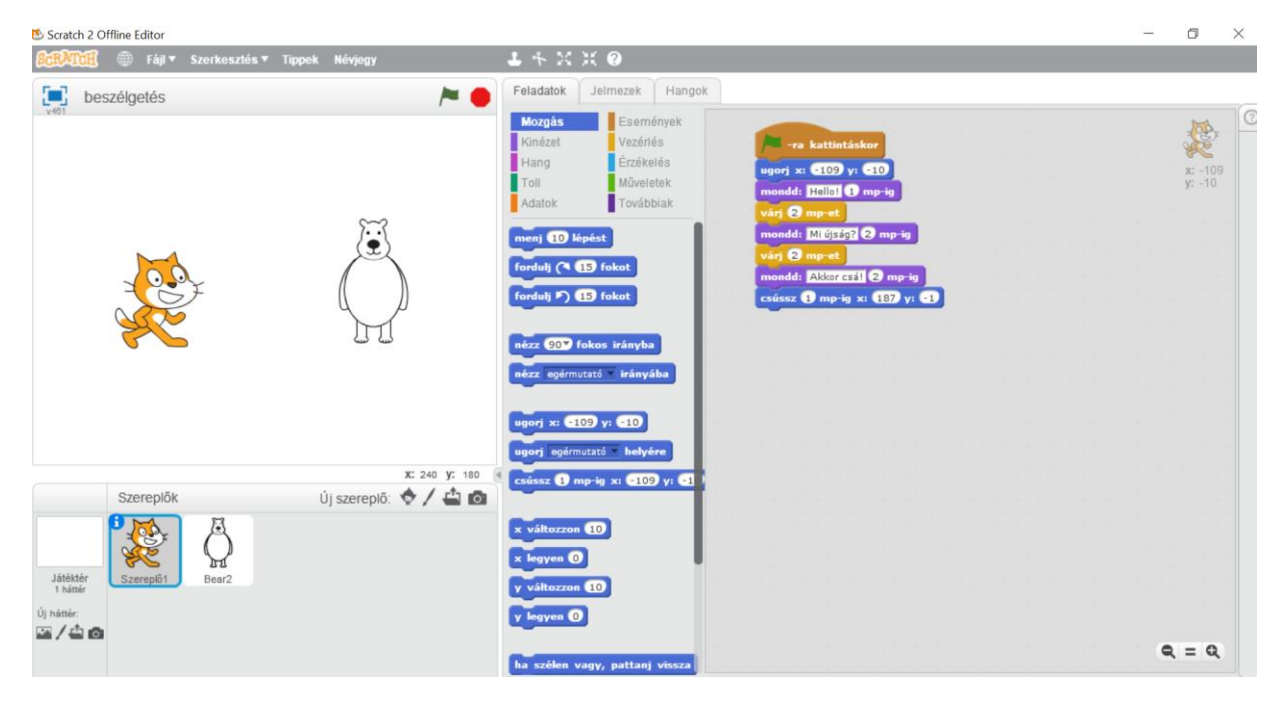

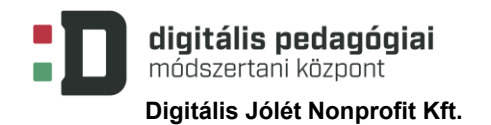

#### **Pillanatképek a program futásából:**

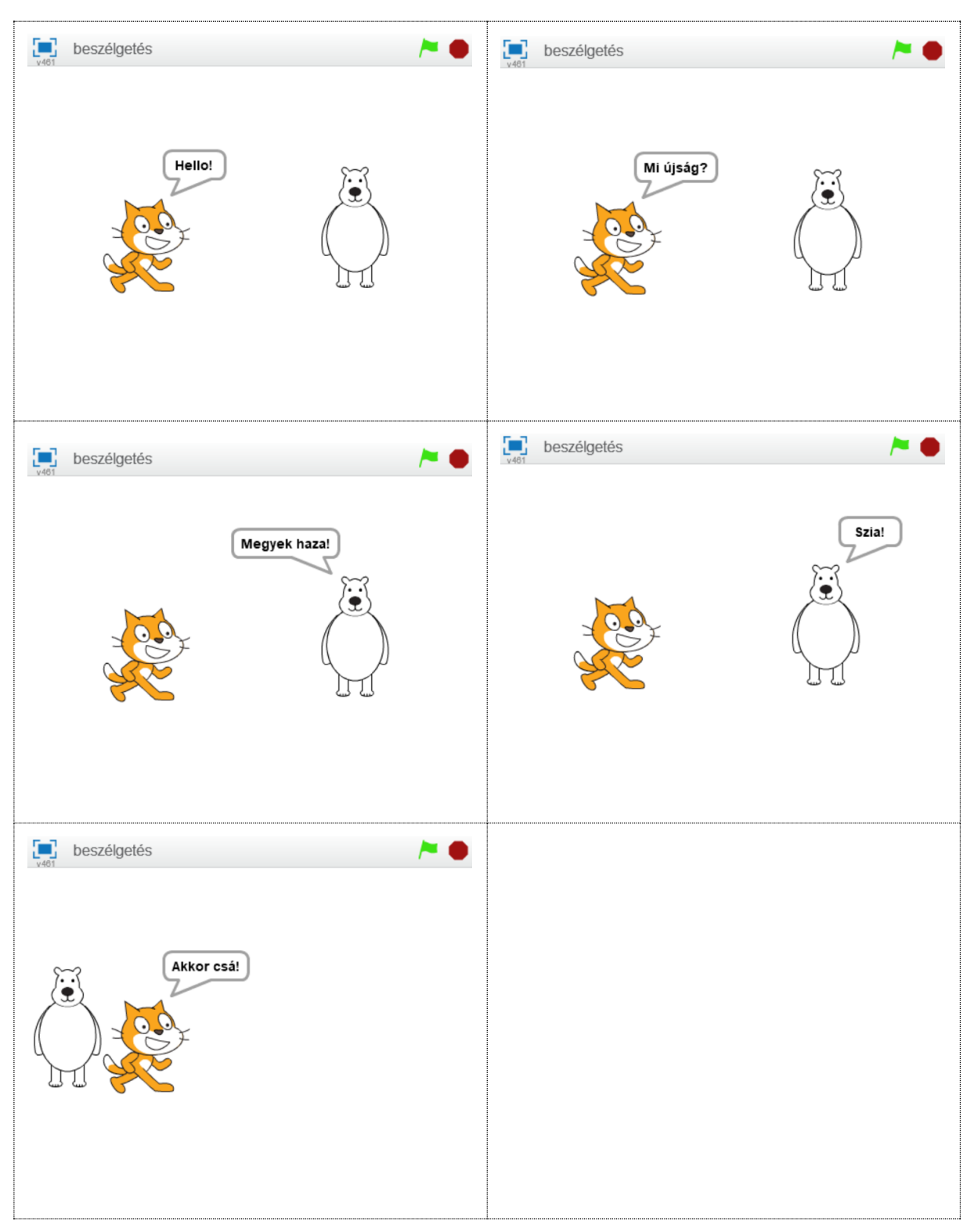

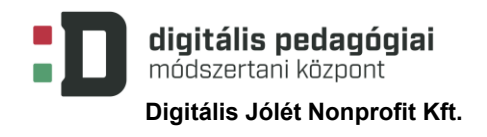

#### **A Scratch használata:**

Az online Scratch használatát javaslom. A tanulók regisztrációval fiókot hoznak létre, amit otthonról, illetve bárhonnan el tudnak érni. A projektek ott tárolódnak, a fiók láthatóságát be lehet állítani, meg tudják osztani egymással az elkészült projekteket, továbbá közösen is tudnak dolgozni projekteken. A felületen számos segédanyagot azonnal el tudnak érni. Hátránya, hogy internetkapcsolat szükséges a használatához. Az online felületen való munka előnyének tartom, hogy a tanulókat rákényszeríti a belépéssel kapcsolatos tevékenységek gyakorlására. Ki tudjuk alakítani és gyakorolni a különböző online alkalmazások használatát (regisztráció, biztonságos jelszó létrehozása, e-mail fiók rendszeres használata a regisztrációk megerősítéséhez, közösségi gépeken a saját fiókokból való kilépés fontossága, a regisztrációkor megadott felhasználónév-jelszó-páros megjegyzésének trükkjei stb.) Ezáltal tudatos digitáliseszközhasználatra nevelhetjük a tanulókat.

Ezekre ne nehézségként tekintsünk, hanem nevelési feladatként, de mindenképpen számolnunk kell azzal, hogy vannak tanulók, akik segítségre szorulnak. Ha a tanulókat párban dolgoztatjuk, akkor sokkal hamarabb érik el az önállóságot ezen a területen.

Offline Scratch használata esetén:

Az elkészült munkákat a számítógépre mentjük, majd onnan egy olyan közös felületre, ahonnan letölthető a tanár számára. A tanulók egymás között így könnyebben cserélgetik a fájlokat, ezzel a veszéllye számolni kell!

Az "Írj egy történetet" gyakorlat forrása: <https://scratch.mit.edu/ideas>

(Egy külön kis ablakban fog megnyílni, így könnyen használható és olvasható lépésről lépésre munka közben.)

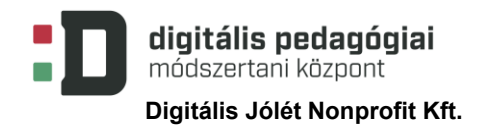

#### **6. sz. melléklet**

**6–7. óra:**

Feladatlap:

#### Bemutató/történet készítés Scratch animációval

#### Feladat leírása

#### 1. Bemutató/történet témája:

Beszéljétek meg, hogy mi legyen a bemutatótok/történetetek témája.

#### 2. Bemutató vázlata:

Írjátok össze, hogy miről fog szólni a bemutató (képről - képre). Milyen képek, információk szükségesek hozzá.

#### 3. Storyboard készítése:

Készítsetek képes vázlatot, hogy miről fog szólni, itt tudjátok megtervezni az animáció lépéseit, részleteit. Szereplők, hátterek megjelenésének, kinézetének, stb tervezése.

#### 4. Elvárás:

Kerek történet (bevezetés, tárgyalás, befejezés). |

A bemutató informatív legyen.

Több háttér használata.

Szereplő(k) mozgatása, beszéltetése, animálása.

#### Mintamegoldás részlet:

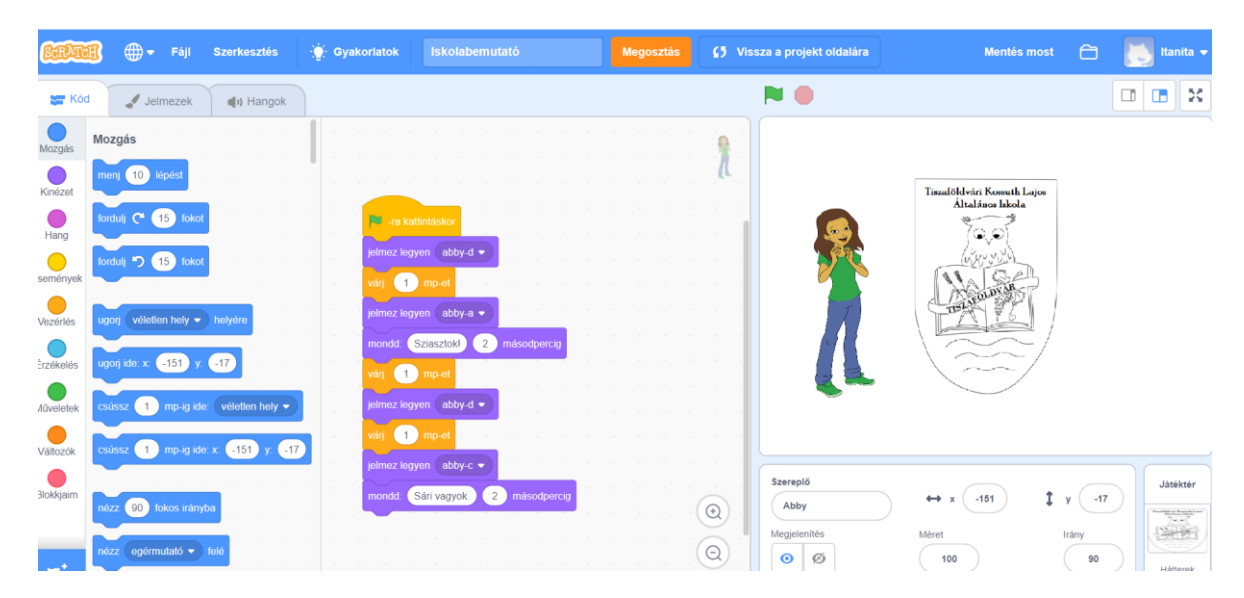

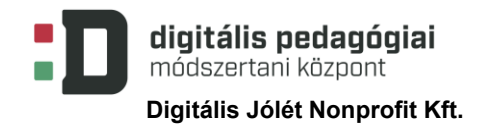

Storyboard-sablon:

Cím:……………………………………………………………………………………………

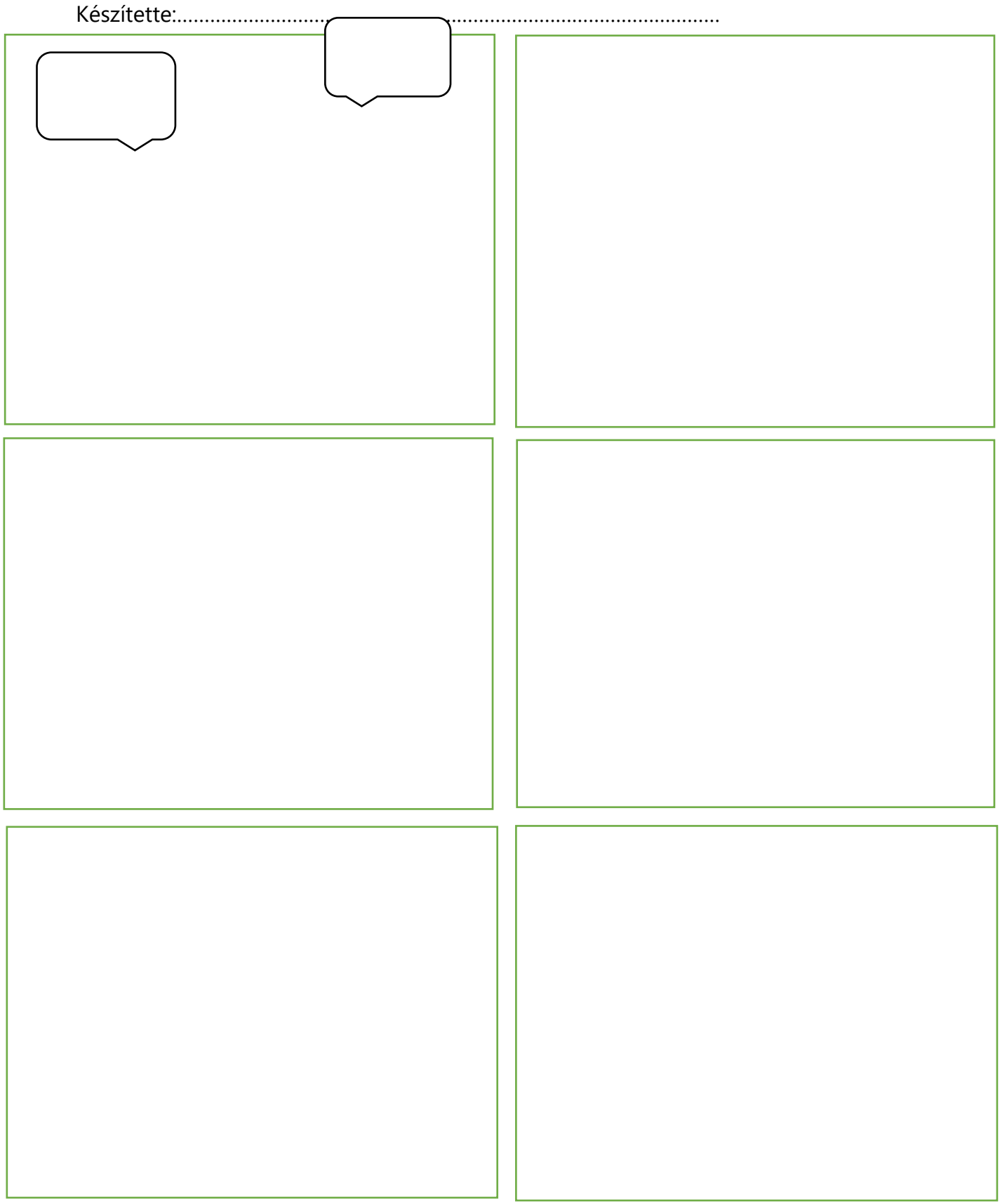

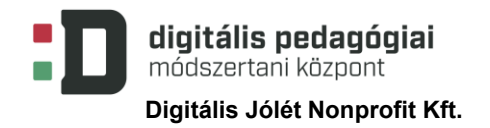

# **Értékelési szempontok (javaslat):**

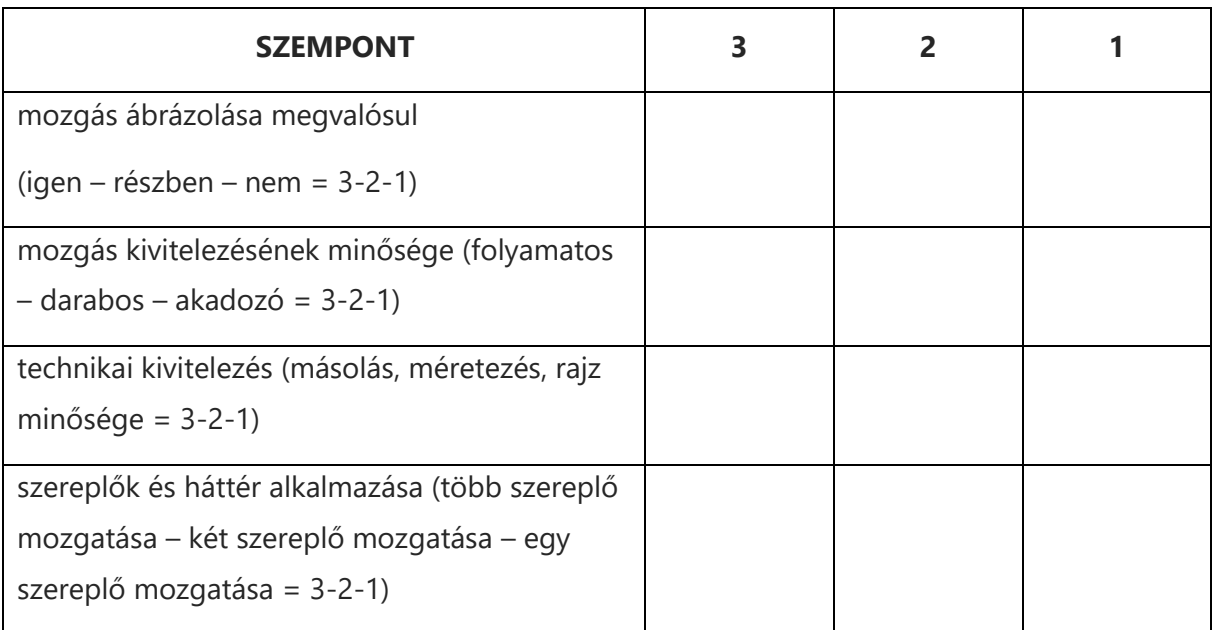

#### **Az elkészült tanulói munkák:**

1.óra:

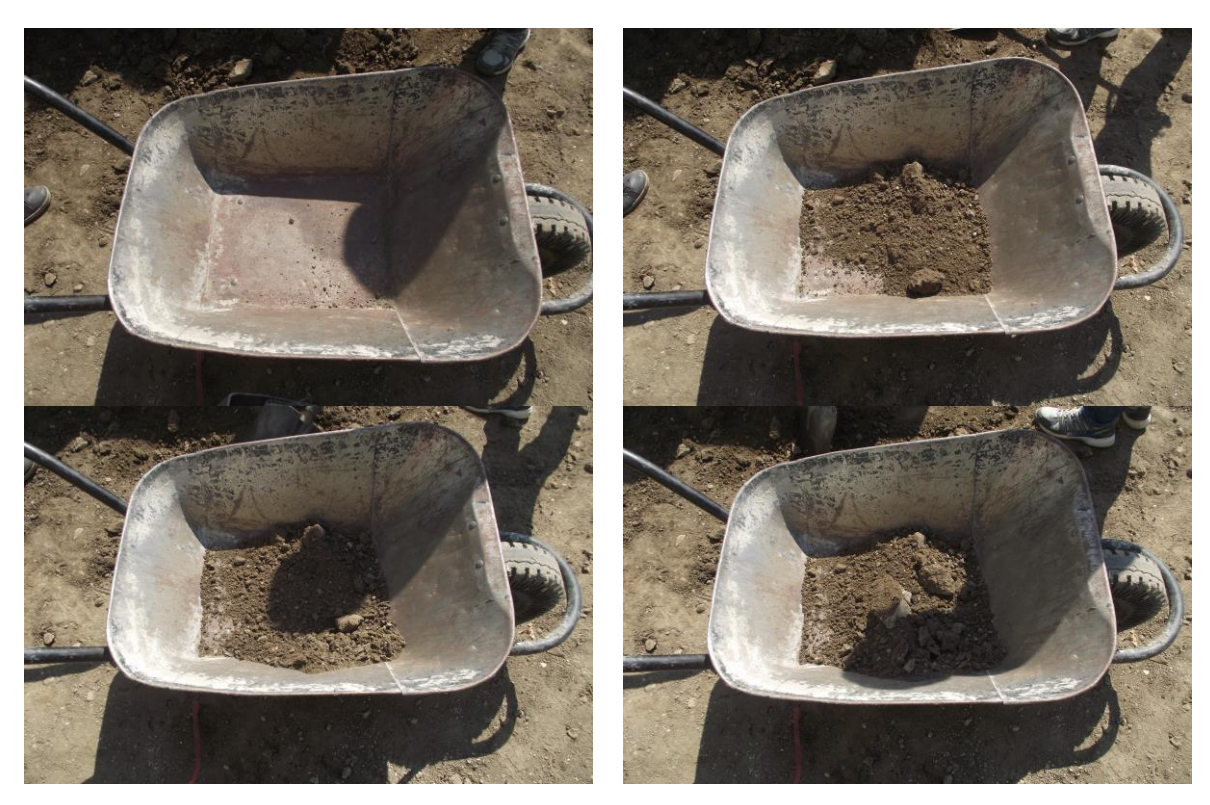

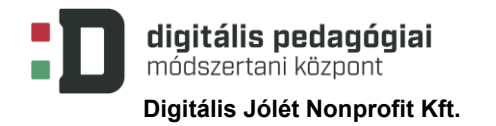

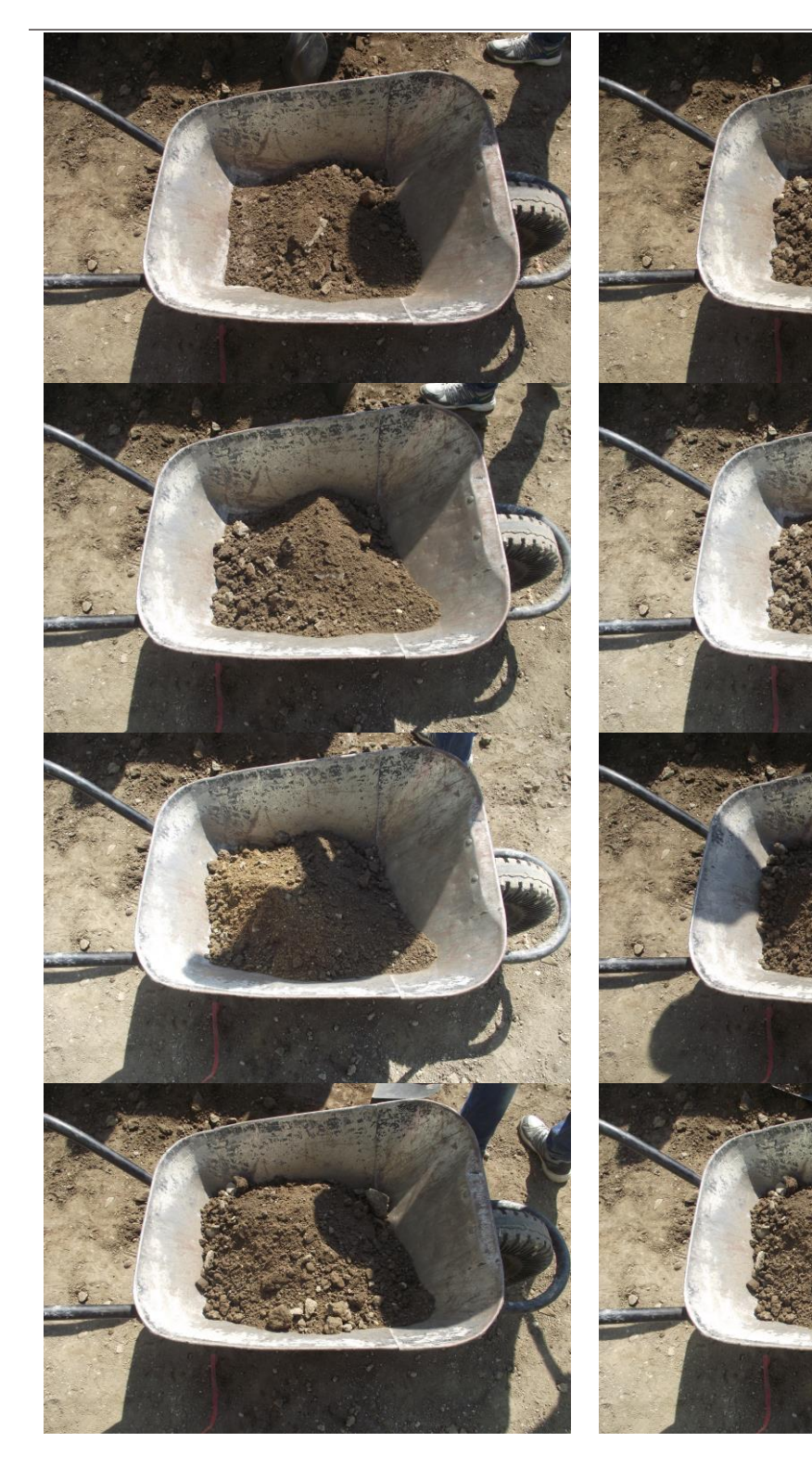

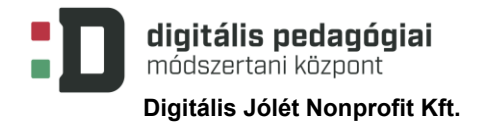

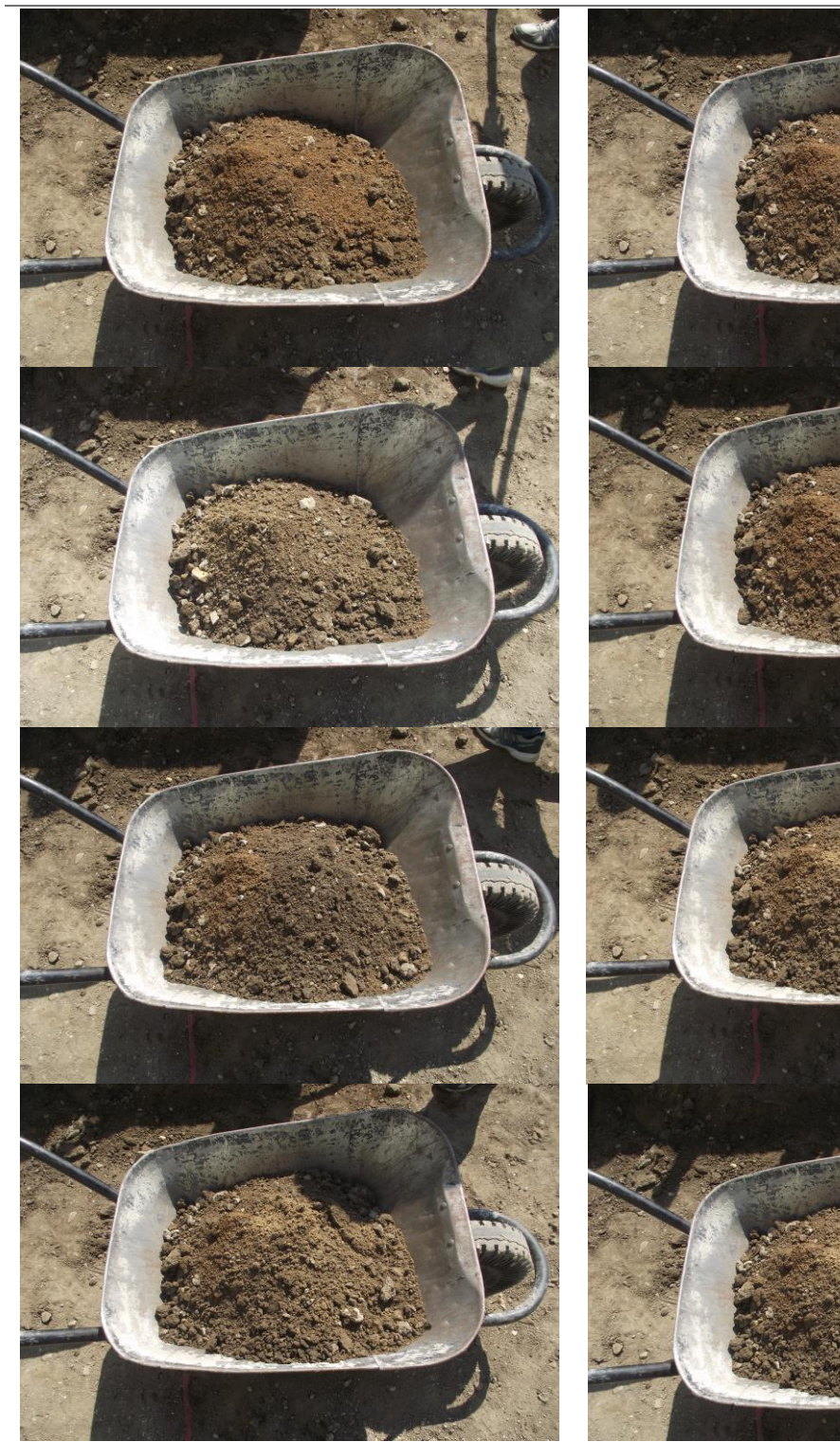

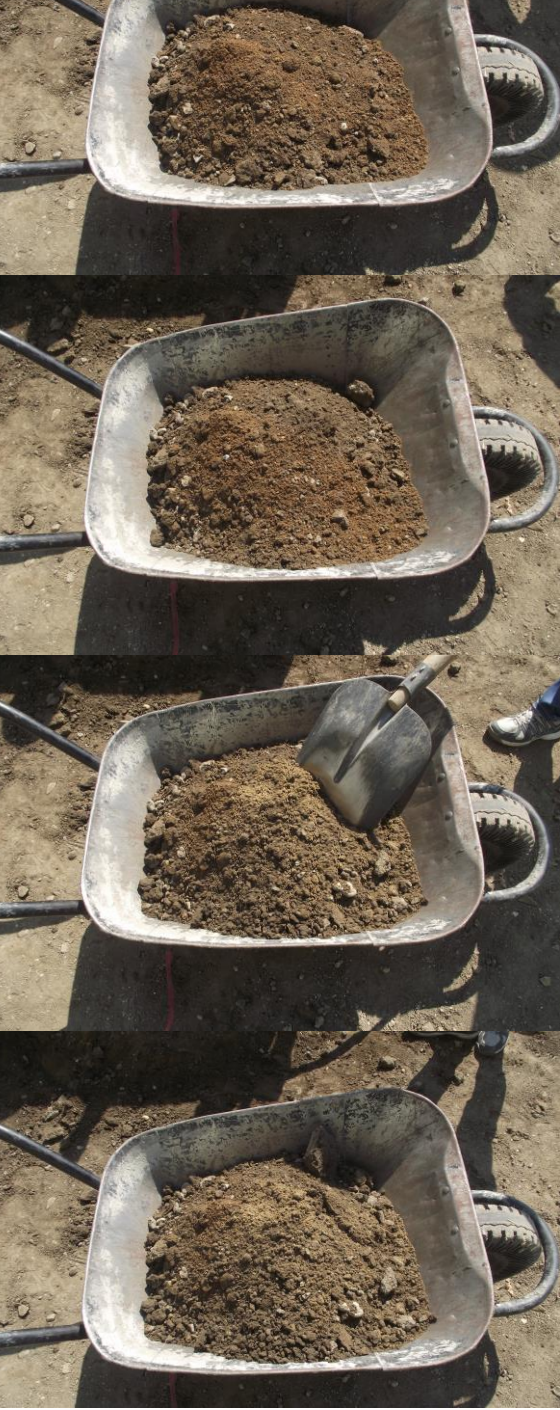

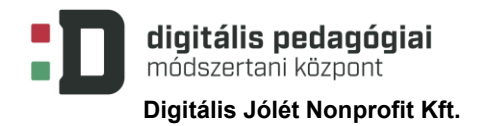

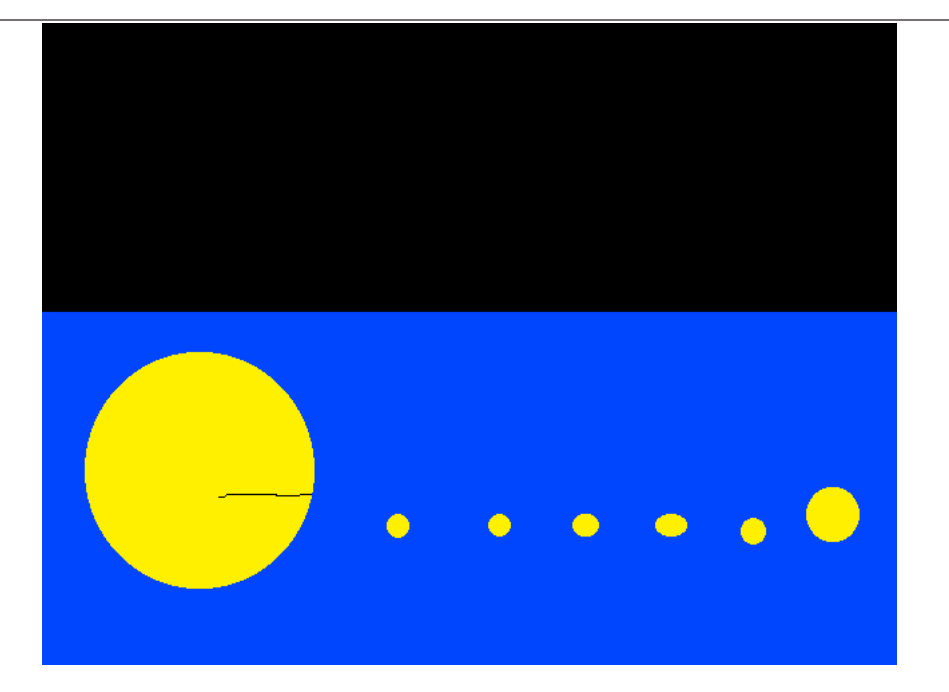

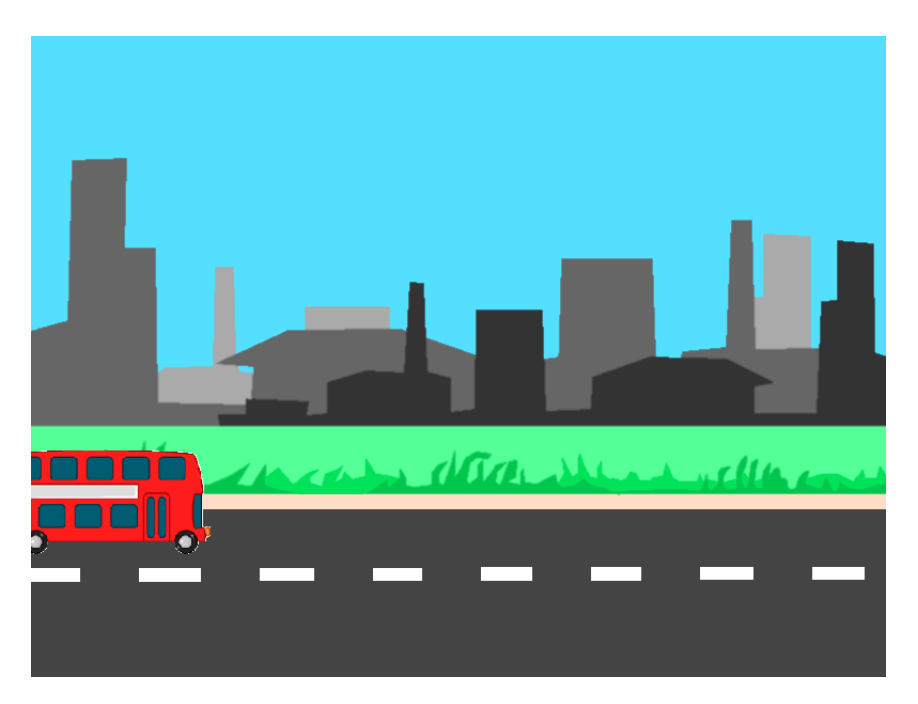